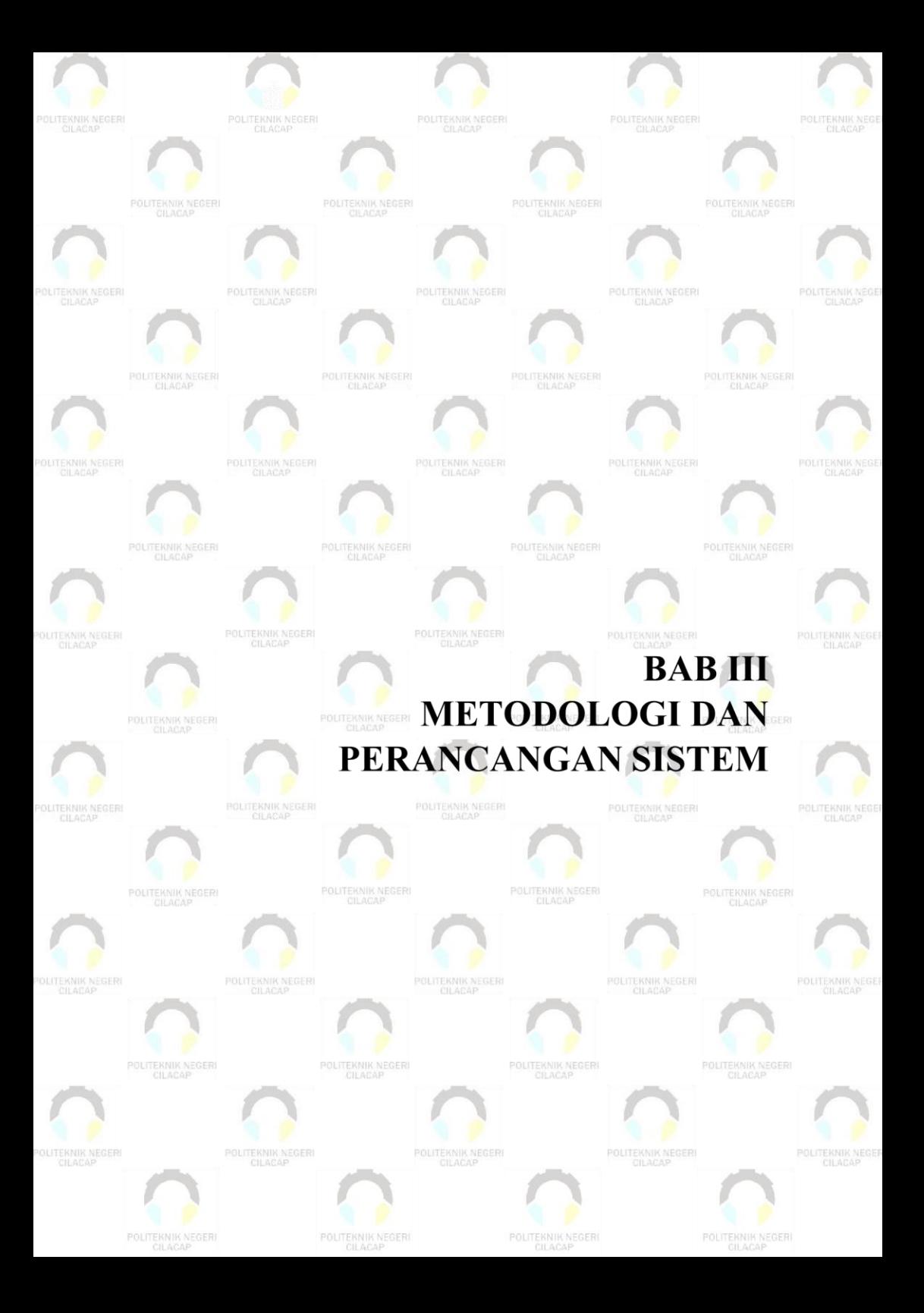

# **BAB III METODOLOGI PERANCANGAN SISTEM**

# **3.1 Metodologi**

Proses pengembangan Sistem Informasi Rekomendasi Izin Pelayanan Sektor Migas di Dinas Ketenagakerjaan dan Perindustrian Kabupaten Cilacap yang akan dikembangkan menggunakan metode pendekatan dengan model proses atau paradigm *waterfall*. Model ini dipilih karena pada saat sistem dibangun menggunakan tahapan yang sistematis dan berurutan dalam perancangannya. Berikut bahan penelitian, jalan penelitian dan alat penelitian pada pengembangan sistem.

#### **3.1.1 Bahan Penelitian**

Bahan penelitian untuk mengembangkan penelitian yang berjudul Sistem Informasi Rekomendasi Izin Pelayanan Sektor Migas Berbasis Web yang bertujuan untuk mempermudah proses pelayanan pengajuan rekomendasi izin di sektor migas diperlukan bahan penelitian sebagai berikut :

1. Data Primer

Data primer adalah data berupa proses yang akan dilakukan oleh sistem. Untuk memperoleh data tersebut, penulis melakukan observasi dengan mengadakan penelitian dan mempelajari secara langsung ke objek penelitian yaitu Dinas Ketenagakerjaan dan Perindustrian Kabupaten Cilacap. Adapun data yang diperoleh yaitu data persyaratan dan berkas untuk mengajukan rekomendasi izin, data pemohon pengajuan rekomendasi, data masa perpanjangan rekomendasi izin, data admin bagian perindustrian, data kepala bidang perindustrian. Data tersebut didapatkan berdasarkan proses bisnis yang sedang berjalan pada tahun 2021.

2. Data Sekunder

Data sekunder adalah data tambahan yang mendukung proses berjalannya sistem, data sekunder yang dibutuhkan dalam mengembangkan sistem ini wawancara, kajian pustaka berupa buku, jurnal penelitian dan internet.

# **3.1.2 Alat Penelitian**

Alat penelitian yang dibutuhkan meliputi seperangkat komputer dengan spesifikasi yang cukup atau lebih baik, untuk dapat menjalankan Sistem Informasi Rekomendasi Izin Pelayanan Sektor Migas di Disnakerin Cilacap sesuai dengan kebutuhan yang dibutuhkan.

# **A. Analisis Kebutuhan Perangkat Lunak**

Kebutuhan perangkat lunak yang digunakan untuk merancang Sistem Informasi Rekomendasi Izin Pelayanan Sektor Migas di Disnakerin Kabupaten Cilacap adalah perangkat lunak yang memiliki kemampuan untuk mengembangkan sistem berbasis web, dapat mendokumentasikan sistem yang dikembangkan dan dapat menjalankan sistem yang dikembangkan. Kebutuhan perangkat lunak dapat dilihat pada Tabel 3.1

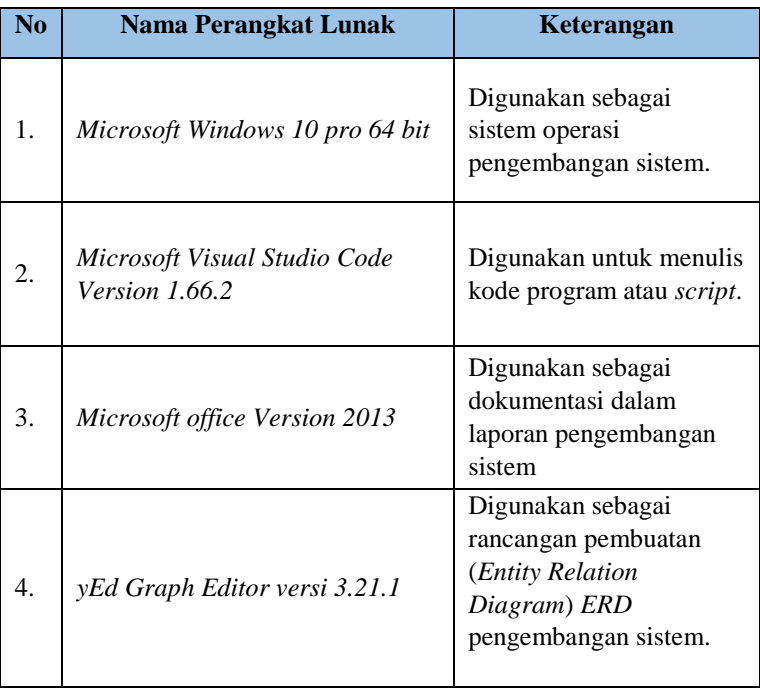

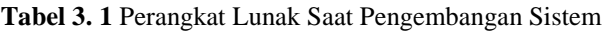

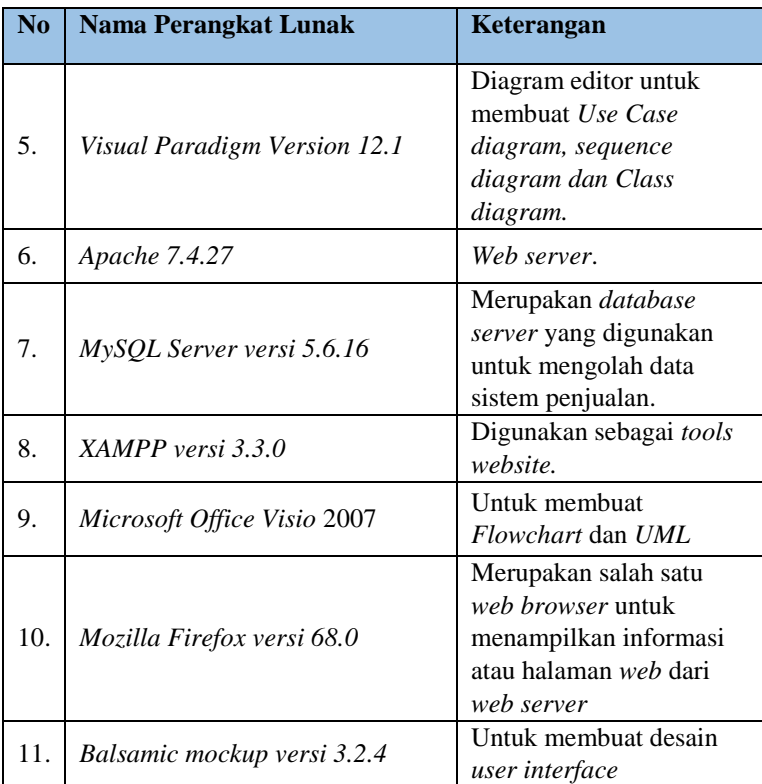

# **B. Analisis Kebutuhan Perangkat Keras**

Kebutuhan perangkat keras pada Sistem Informasi Rekomendasi Izin Pelayanan Sektor Migas di Disnakerin Kabupaten Cilacap ini adalah perangkat komputer dengan spesifikasi cukup atau lebih baik. Kebutuhan perangkat keras dapat dilihat pada tabel 3.2

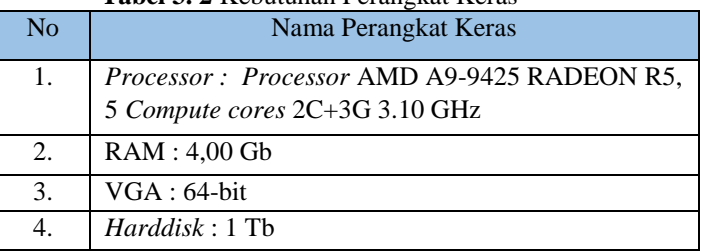

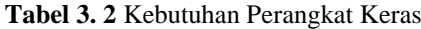

# **3.1.3 Jalan Penelitian**

Jalan Penelitian pada pengembangan Sistem Informasi Rekomendasi Izin Pelayanan Sektor Migas di Disnakerin Kabupaten Cilacap menggunakan pemodelan *waterfall*, agar sistem yang dibuat dapat bermanfat sesuai dengan kebutuhan pengguna. Tahapan *waterfall* dapat dilihat pada gambar 3.1

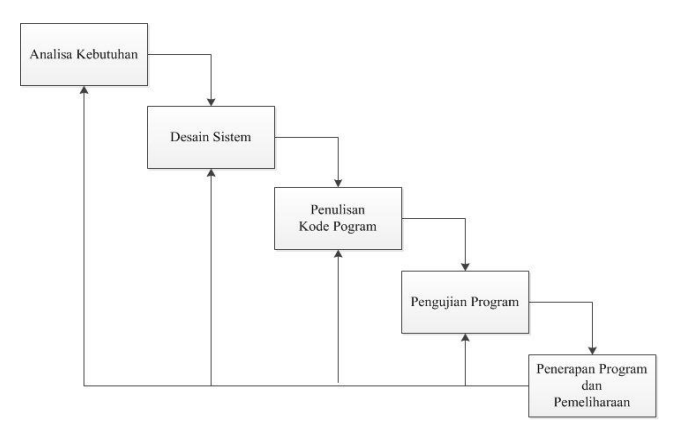

**Gambar 3. 1** Metode *Waterfall* Menurut Ian Sommervile

a. Analisis kebutuhan perangkat lunak

Tahap ini penulis melakukan beberapa tahapan yaitu :

1. Studi Pustaka

Studi ini dilakukan dengan cara membaca buku-buku yang relevan untuk membantu dalam menyelesaikan masalah yang ada dan juga untuk melengkapi data yang berhubungan dengan masalah yang dibahas.

2. Studi Lapangan

Studi lapangan adalah pengamatan secara langsung di lokasi kegiatan guna untuk menggali dan mengumpulkan data, serta melakukan pengolahan dan analisis data yang diperoleh guna pemecahan masalah, yang dituangkan dalam bentuk suatu laporan. Data yang diperoleh dapat berupa data fisik dan non fisik dengan melakukan dua cara yaitu :

a.) Observasi

Observasi ini adalah pengambilan data dengan cara pengamatan dan pengumpulan data yang dilakukan secara langsung terhadap kegiatan yang dilakukan oleh bagian perindustrian di Dinas Ketenagakerjaan dan Perindutrian Kabupaten Cilacap.

b.) Wawancara

Wawancara adalah pengumpulan data yang dilakukan dengan tatap muka dan tanya jawab langsung antara penulis terhadap bagian perindustrian di Dinas Ketenagakerjaan dan Perindutrian Kabupaten Cilacap.

b. Desain Sistem

Dari hasil tahap analisis, dibuat hasil analisa yang dikembangkan menggunakan *flowchart, use case* diagram, *sequence* diagram, dan *class* diagram. Selain itu penulis juga membuat *mockup* sistem yang akan dirancang.

c. Pembuatan kode program

Tahap ini, penulis melakukan serangkaian aktivitas pengodingan menggunakan bahasa pemrograman PHP dan membuat *database* sistem menggunakan MySQL.

d. Pengujian

Setelah program selesai dibuat dilakukan pengujian sistem yang lengkap untuk memastikan bahwa persyaratan sistem telah terpenuhi dan sistem dapat menjalankan fungsinya. Pada tahapan pengujian *black box* yang berfokus pada persyaratan fungsional perangkat lunak yang dibuat.

e. Pemeliharaan

Kegiatan ini dilakukan setelah sistem diterapkan dan digunakan. Pemeliharaan mencakup koreksi dari beberapa kesalahan yang tidak ditemukan pada tahapan sebelumnya, perbaikan atas implementasi unit sistem, sementara persyaratan-persyaratan baru ditambahkan.

# **3.1.4 Analisis Kebutuhan Pengguna**

Berdasarkan pada kebutuhan pengguna maka dimiliki fungsi utama pada setiap sistem sesuai dengan hak akses pengguna diantaranya:

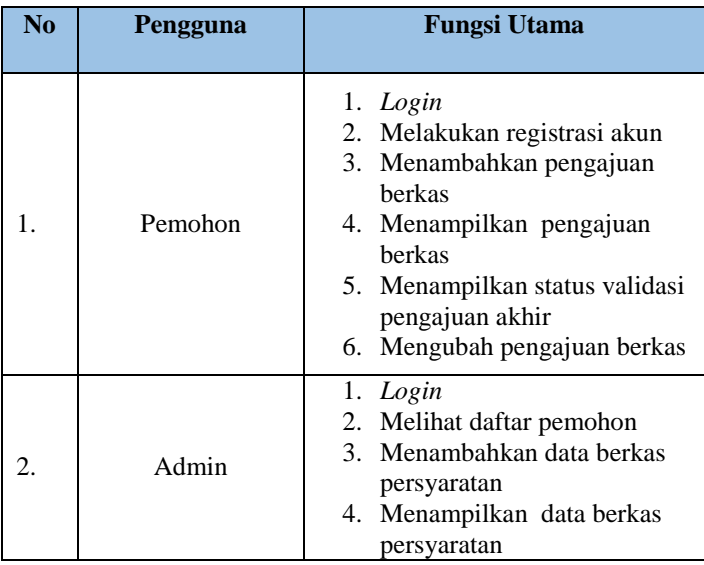

# **Tabel 3. 3** Kebutuhan Antarmuka Pengguna

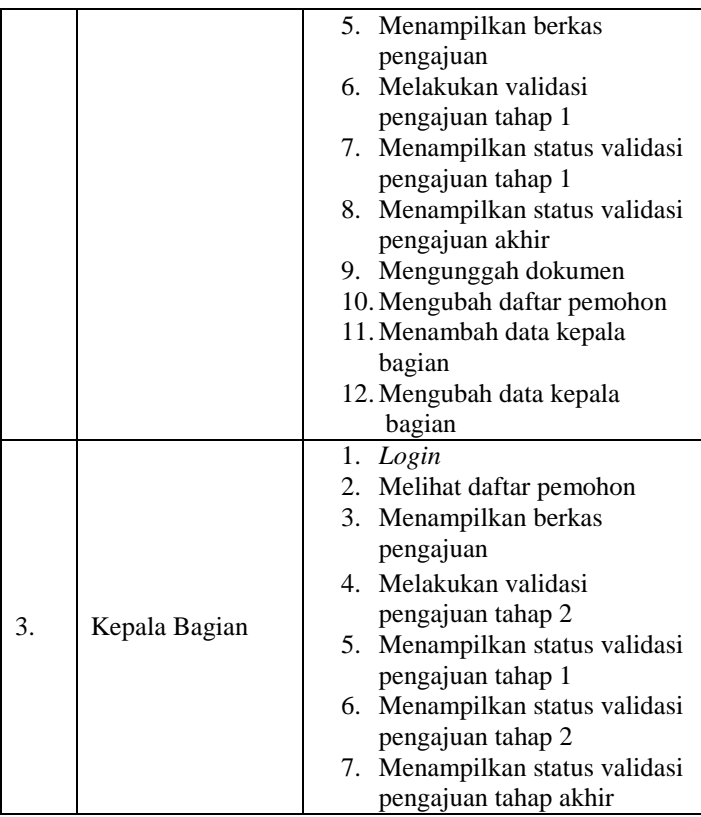

#### **3.1.5 Analisis Kebutuhan Eksternal**

Analisis kebutuhan *eksternal* yang dibutuhkan untuk menunjang sistem informasi rekomendasi izin pelayanan sektor migas di Disnakerin Kabupaten Cilacap sebagai berikut :

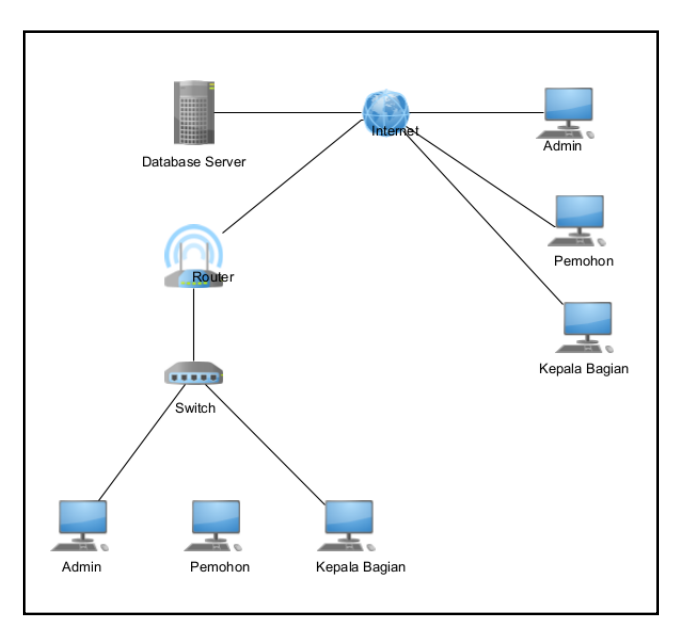

**Gambar 3. 2** Topologi Jaringan

# **A. Analisis Kebutuhan Antarmuka Jaringan**

Analisis kebutuhan jaringan digunakan untuk menjelaskan sistem yang akan dikembangkan dan untuk Sistem Informasi Rekomendasi Pelayanan Izin Sektor Migas di Dinas Ketenagakerjaan dan Perindustrian Kabupaten Cilacap dimana semua transmisi data memanfaatkan jaringan internet. Pada Gambar 3.2 dijelaskan bahwa aplikasi *multiuser* sesuai kebutuhan pengguna sistem yang dapat mengakses data pada *server*  menggunakan beberapa perangkat. Analisis kebutuhan jaringan dapat dilihat pada Gambar 3.2.

#### **3.2 Perancangan Sistem**

Perancangan sistem adalah merancang atau mendesain suatu sistem yang baik yang isinya adalah langkah-langkah operasi dalam proses pengolahan data. Perancangan sistem yang digunakan untuk mengembangkan Sistem Informasi Rekomendasi Pelayanan Izin Sektor Migas di Disnakerin Kabupaten Cilacap adalah sebagai berikut:

# **3.2.1 Analisis Sistem yang Sedang Berjalan**

Sistem analisis yang sedang berjalan pada Sistem Informasi Rekomendasi Pelayanan Izin Sektor Migas di Disnakerin Kabupaten Cilacap Sebagai Berikut :

# **A. Proses Pelayanan yang Sedang Berjalan**

Pemohon yang akan melakukan pengajuan berkas permohonan baru atau perpanjangan, diharuskan menyiapkan keseluruhan berkas persyaratan sesuai dengan rekomendasi yang akan diajukan, contoh berkasnya seperti *fotocopy* surat perjanjian kerjasama, *fotocopy* akta pendirian perusahaan, *fotocopy* KTP direktur, dan lainnya. Selanjutnya berkas akan di serahkan kepada admin untuk di lakukan cek validasi berkas tahap pertama. Berkas yang belum dinyatakan lolos, akan dikembalikan oleh admin kepada pemohon untuk diperbaiki. Apabila sudah tidak ada perbaikan, kepala bagian akan memvalidasi berkas kemudian meminta admin untuk membuat dokumen persetujuan dan akan di serahkan kepada pemohon.Berikut adalah gambar *flowchart* proses pelayanan yang sedang berjalan :

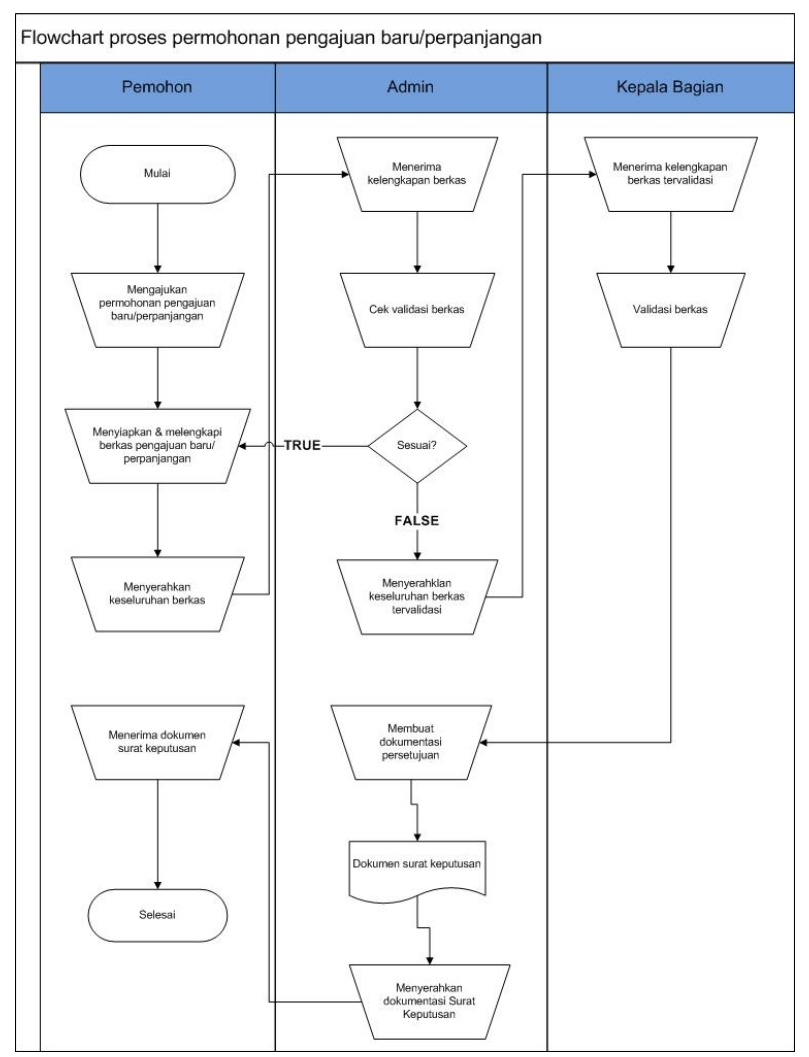

Berikut adalah gambar *flowchart* proses pelayanan yang sedang berjalan :

**Gambar 3. 3** *Flowchart* Proses Pelayanan yang Sedang Berjalan

# **3.2.2 Analisis Sistem yang Akan Dikembangkan**

 Sistem analisis yang sedang akan dikembangkan pada Sistem Informasi Rekomendasi Pelayanan Izin Sektor Migas di Dinas Ketenagakerjaan dan Perindustrian Kabupaten Cilacap sebagai berikut :

# **A. Proses Pelayanan yang Akan Dikembangkan**

Berikut adalah gambar *flowchart* proses pelayanan yang akan dikembangkan :

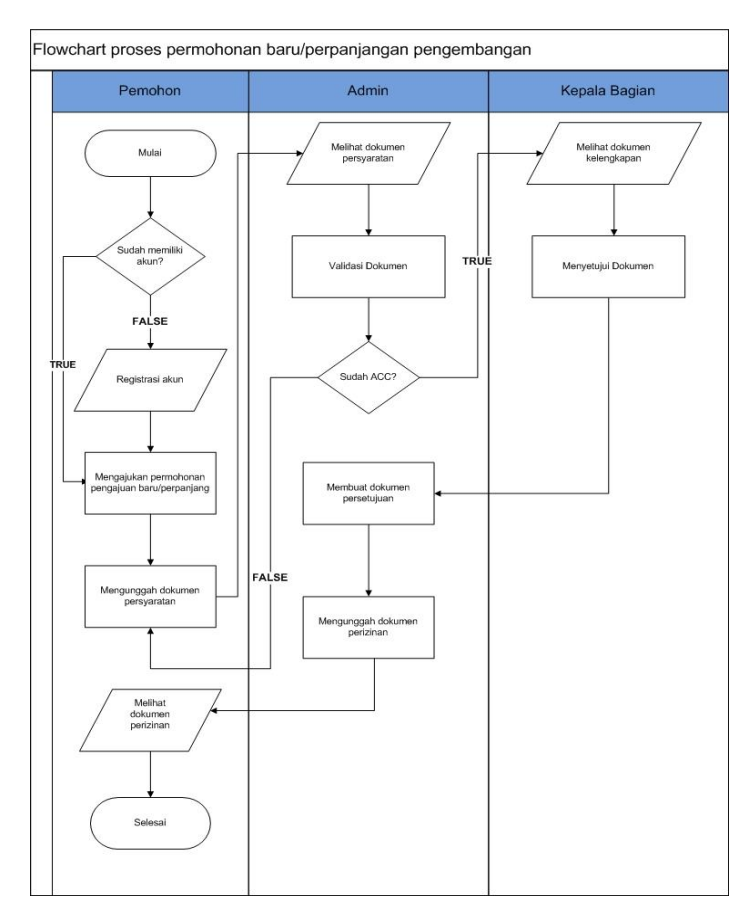

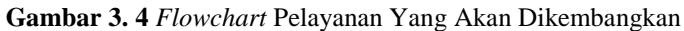

Pemohon yang akan melakukan pengajuan berkas permohonan baru dan perpanjangan, diharuskan menyiapkan keseluruhan berkas yaitu *fotocopy* surat perjanjian kerjasama, *fotocopy* akta pendirian perusahaan, *fotocopy* KTP direktur, dan lainnya. Selanjutnya berkas diserahkan kepada admin dengan cara mengunggah pada sistem, untuk di lakukan cek validasi berkas tahap pertama. Berkas yang belum dinyatakan lolos, akan diinformasikan oleh admin kepada pemohon melalui sistem untuk selanjutnya diperbaiki. Apabila berkas sudah dinyatakan lolos, maka admin dapat melakukan proses ACC. Berkas yang sudah dia ACC oleh admin, selanjutnya Apabila sudah tidak ada perbaikan, kepala bagian akan memvalidasi dan meminta admin untuk membuat dokumen persetujuan yang akan di diunggah melalui sistem. Pemohon dapat mendownload dokumen tersebut kapanpun.

#### **3.2.3 Aliran Informasi** *A.* **Use Case Diagram**

*Use Case* Diagram digunakan untuk menggambarkan secara ringkas siapa yang menggunakan sistem dan apa saja yang bisa dilakukannya. Berikut gambaran *use case* diagram untuk Sistem Informasi Rekomendasi Pelayanan Izin Sektor Migas di Disnakerin Kabupaten Cilacap yang akan dirancang dapat dilihat pada Gambar 3.5. gambar tersebut terdapat 3 aktor yang terdiri dari pemohon, admin, kepala bagian. Semua aktor tersebut harus melakukan login terlebih dahulu untuk dapat menjalankan hak aksesnya.

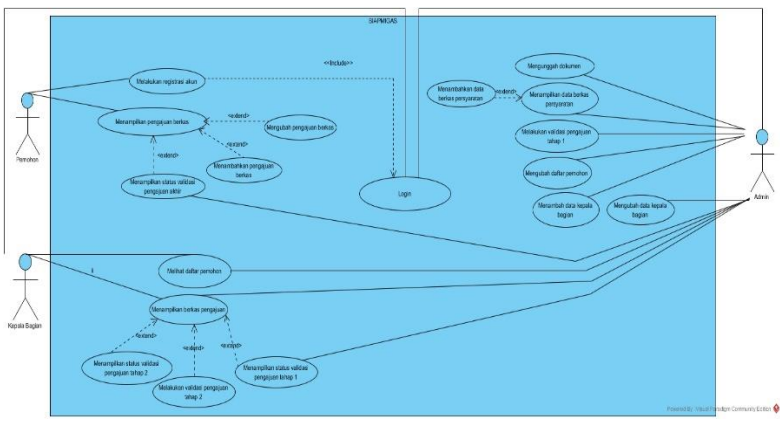

**Gambar 3. 5** *Use Case* Diagram

#### *B. Sequence Diagram*

Tahap *sequence diagram* mengacu pada *use case* diagram yang ada pada Gambar 3.5 maka proses yang dapat diperjelas dengan menguraikannya ke dalam bentuk *sequence diagram*. Adapun proses uraian *use case diagram* diatas sebagai berikut :

# 1. *Sequence Diagram Login*

Gambar 3.6 menjelaskan mengenai sequence diagram *login*.

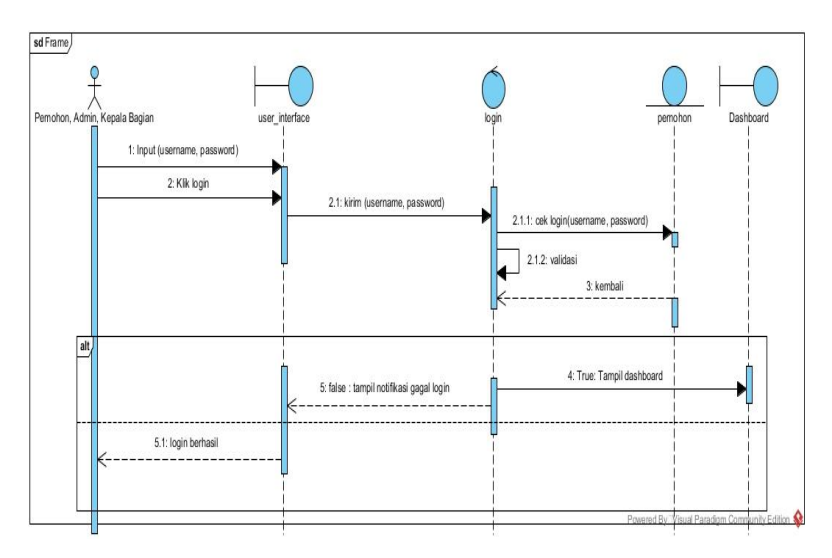

**Gambar 3. 6** *Sequence diagram login*

Proses dimulai dari pemohon memasukkan username dan password melalui *User Interface*. Kemudian *Class\_login* akan menjalankan fungsi tampil\_pemohon untuk mengambil data dari tabel pemohon. Data akan dimunculkan pada *User Interface.*

## 2. *Sequence Diagram* Registrasi Akun Gambar 3.7 Menjelaskan mengenai *sequence* diagram registrasi akun pemohon.

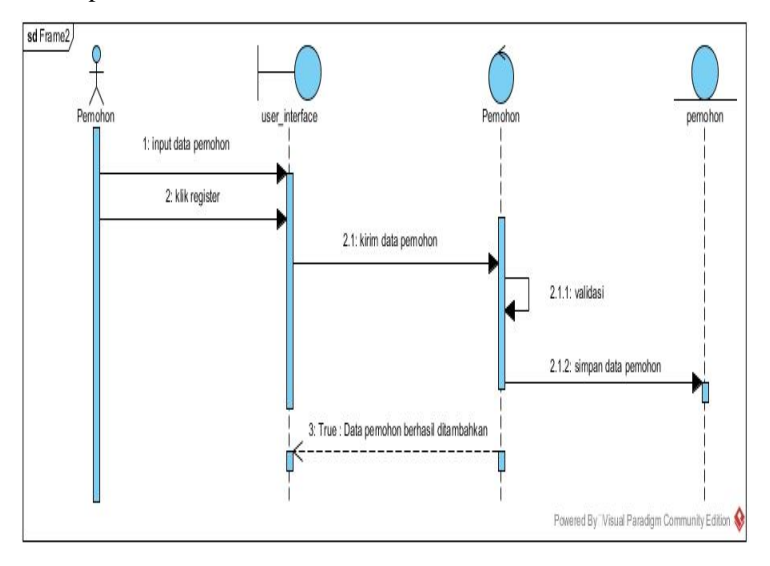

**Gambar 3. 7** *Sequence Diagram* Registrasi Akun

Proses registrasi pemohon dimulai dengan memasukan nama, alamat, *e-mail*, *username, password* pada *User Interface (UI)* lalu dikirim ke *Class\_*Pemohon*. Class\_*Pemohon akan menjalankan fungsi ke tabel pemohon, kemudian tabel pemohon akan memberikan nilai kembali berupa nama, alamat, *e-mail, username*, *password* yang teridentifikasi. Jika bernilai benar maka *Class\_*pemohon akan menjalankan *login* berdasarkan *data*  pada tabel pemohon. Tabel pemohon akan diberikan nilai kembalian berupa info ke *Class\_*pemohon*. Class\_*pemohon akan menjalankan fungsi regitrasi pada *UI*.

3. *Sequence Diagram* Tambah Pengajuan Berkas Gambar 3.8 Menjelaskan mengenai *sequence diagram* registrasi akun pemohon.

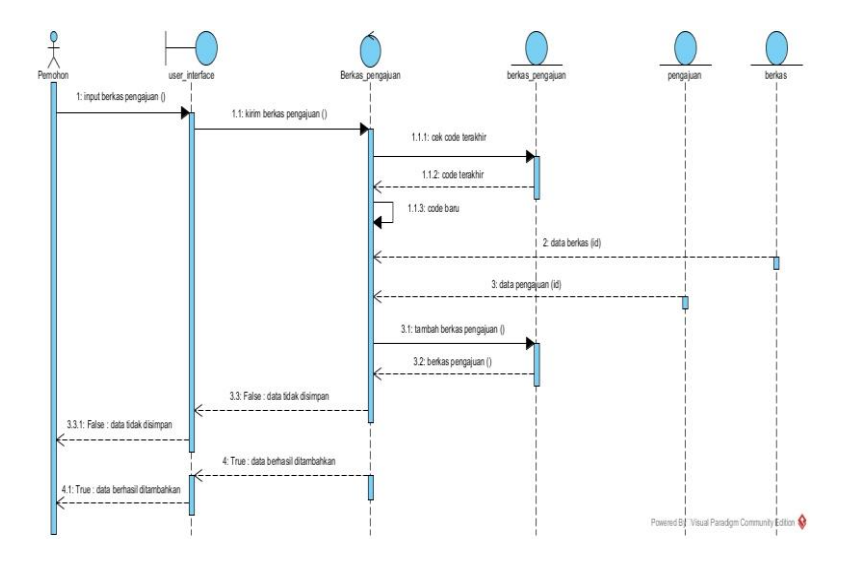

**Gambar 3. 8** *Sequence Diagram* Tambah Berkas Pengajuan

*Sequence* diagram tambah berkas pengajuan dimulai dari Pemohon memasukan data berkas pengajuan kedalam *user interface* (UI). UI akan mengirimkan data berkas pengajuan ke *class*\_berkas\_pengajuan untuk disimpan pada tabel berkas\_pengajuan. Jika data berhasil disimpan, *class* akan memberikan notifikasi ke *user interface* (UI).

4. *Sequence Diagram* Menampilkan Pengajuan Berkas Pada Gambar 3.9 menjelaskan proses mengenai *sequence diagram* menampilkan data pengajuan berkas.

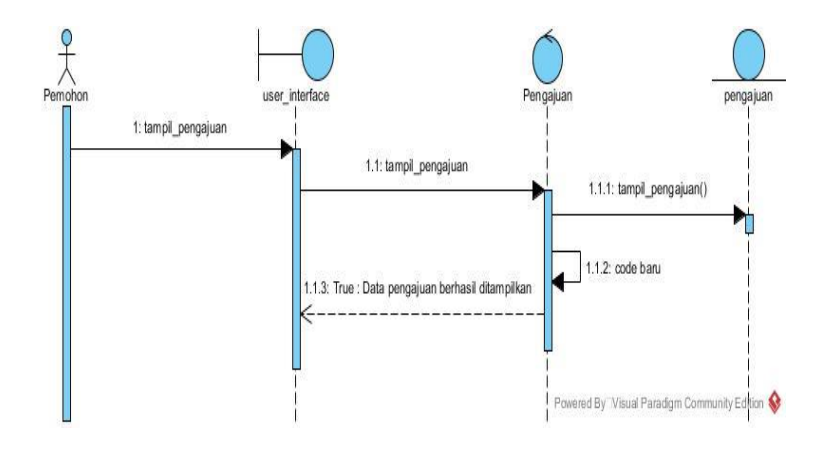

**Gambar 3. 9** *Sequence Diagram* Menampilkan Pengajuan Berkas

Proses dimulai dari pemohon akan melihat data pengajuan berdasarkan id\_pengajuan melalui *User Interface*. *Class\_pengajuan* akan menjalankan fungsi tampil\_pengajuan untuk mengambil data dari tabel pengajuan. Data akan dimunculkan pada *User Interface.*

5. *Sequence Diagram* Menampilkan Status Validasi Pengajuan Akhir.

Pada Gambar 3.10 menjelaskan proses mengenai *sequence diagram* menampilkan data validasi berkas.

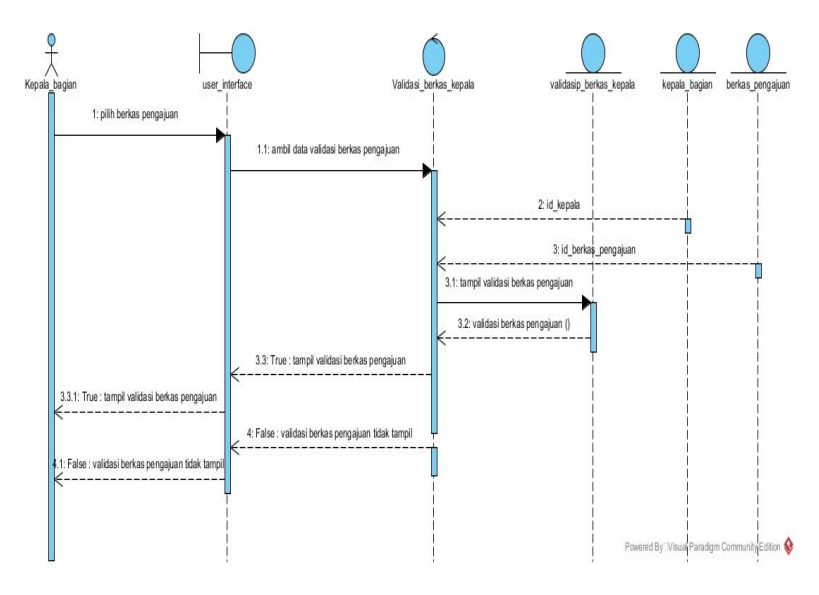

# **Gambar 3. 10** *Sequence Diagram* Menampilkan Status Validasi Pengajua Akhir

Proses dimulai akan melihat data validasi berdasarkan id\_validasip\_berkas\_kepala melalui *User Interface*. *Class\_validasi\_berkas\_kepala* akan menjalankan fungsi tampil validasi berkas untuk mengambil data dari table validasi berkas. Data akan dimunculkan pada *User Interface.*

# 6. *Sequence Diagram* Mengunggah Dokumen

Pada Gambar 3.11 menjelaskan proses mengenai *sequence diagram* mengunggah dokumen.

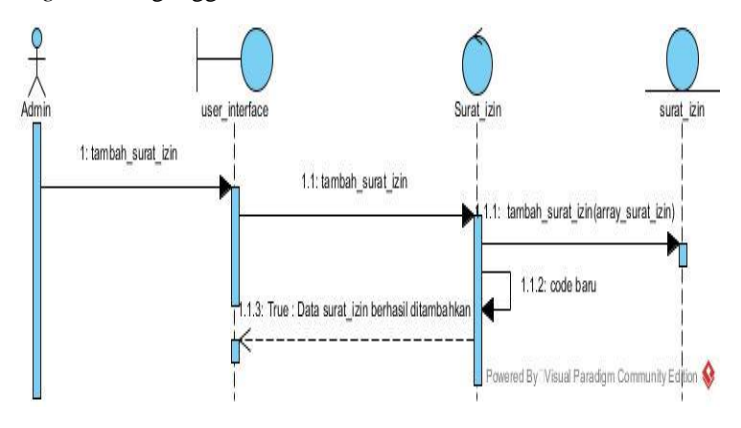

**Gambar 3. 11** *Sequence Diagram* Mengunggah Dokumen

Proses dimulai dari admin akan melihat data surat izin berdasarkan id\_surat\_izin melalui *User Interface*. *Class\_surat\_*izin akan menjalankan fungsi tampil\_surat\_izin untuk mengambil data dari table surat\_izin. Data akan dimunculkan pada *User Interface.*

7. *Sequence Diagram* Melakukan Validasi Pengajuan Tahap 1 Pada Gambar 3.12 menjelaskan proses mengenai *sequence diagram* menampilkan data berkas persyaratan.

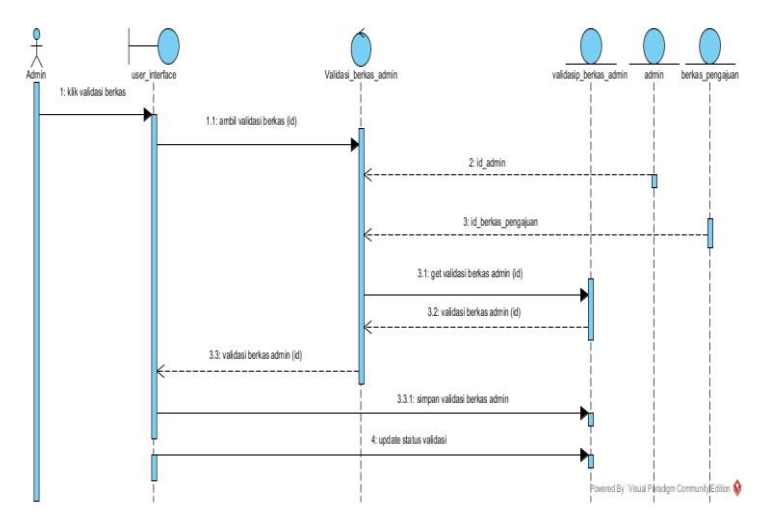

**Gambar 3. 12** *Sequence* Diagram Melakukan Validasi Pengajuan

Proses dimulai dari kepala bagian akan melihat data validasi berkas berdasarkan id\_validasip\_berkas\_admin melalui *User Interface*. Kemudian *Class\_validasi\_berkas\_admin* akan menjalankan fungsi tampil\_validasi\_berkas untuk mengambil data dari table validasi berkas. Data akan dimunculkan pada *User Interface.*

8. *Sequence Diagram* Menampilkan Data Berkas Persyaratan Pada Gambar 3.13 menjelaskan proses mengenai *sequence diagram* menampilkan data berkas persyaratan.

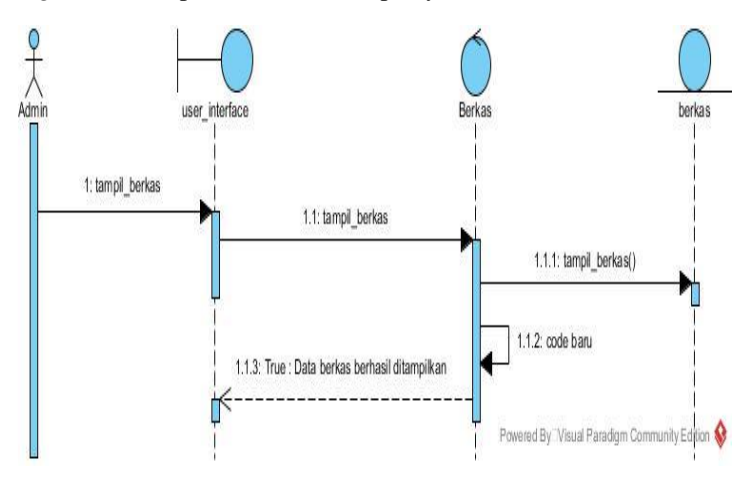

**Gambar 3. 13** *Sequence Diagram* Menampilkan Data Berkas Persyaratan

Proses dimulai dari admin akan melihat data berkas berdasarkan id\_berkas melalui *User Interface*. *Class\_berkas* akan menjalankan fungsi tampil\_berkas untuk mengambil data dari table berkas. Data akan dimunculkan pada *User Interface.*

*9. Sequence Diagram* Menambahkan Data Berkas Persyaratan. Pada Gambar 3.14 menjelaskan proses mengenai *sequence diagram* menambahkan data berkas persyaratan.

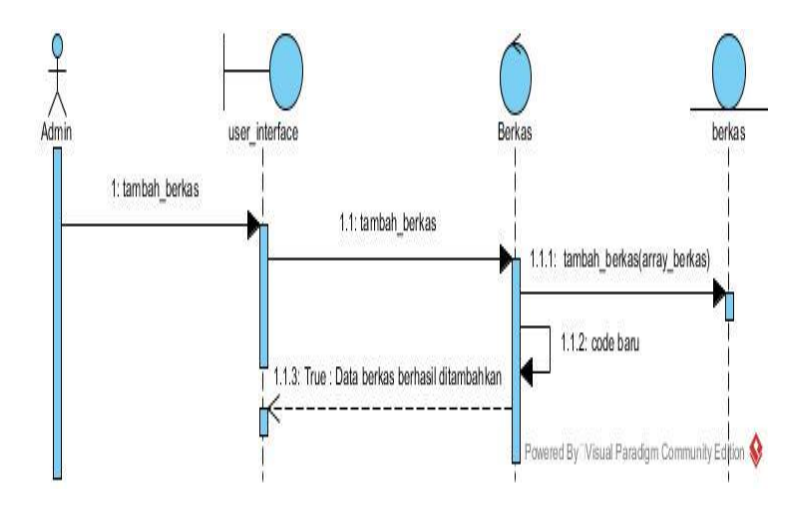

**Gambar 3. 14** *Sequence Diagram* Menambahkan Data Berkas Persyaratan

*Sequence* diagram tambah berkas persyaratan dimulai dari Admin memasukan data berkas kedalam *user interface* (UI). UI akan mengirimkan data berkas ke class\_berkas untuk disimpan pada tabel berkas. Jika data berhasil disimpan, *class* akan memberikan notifikasi ke UI.

10. *Sequence Diagram* Melihat Daftar Pemohon Pada Gambar 3.15 menjelaskan proses mengenai *sequence diagram* menampilkan data pemohon.

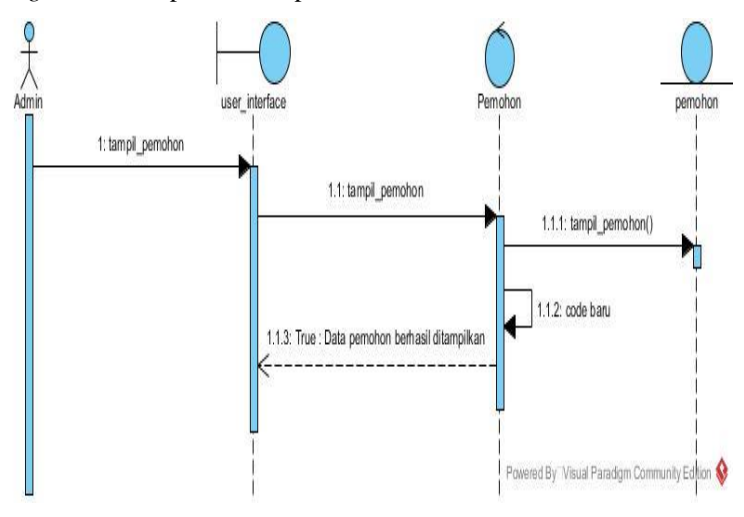

**Gambar 3. 15** *Sequence Diagram* Melihat Daftar Pemohon

Proses dimulai dari admin akan melihat data pemohon berdasarkan id\_pemohon melalui *User Interface*. *Class\_pemohon* akan menjalankan fungsi tampil\_pemohon untuk mengambil data dari table pemohon. Data akan dimunculkan pada *User Interface.*

11. *Sequence Diagram* Menampilkan Berkas Pengajuan Pada Gambar 3.16 menjelaskan proses mengenai *sequence diagram* menampilkan data berkas pengajuan.

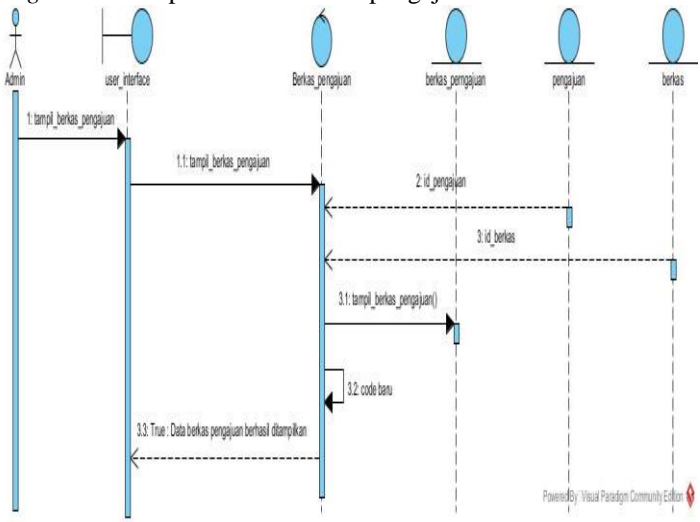

**Gambar 3. 16** *Sequence Diagram* Menampilkan Berkas Pengajuan

Proses dimulai dari admin akan melihat data berkas pengajuan berdasarkan id\_berkas\_pengajuan melalui *User Interface*. *Class\_berkas\_pengajuan* akan menjalankan fungsi tampil\_berkas\_pengajuan untuk mengambil data dari table berkas\_pengajuan. Data akan dimunculkan pada *User Interface.*

12. *Sequence Diagram* Melakukan Validasi Pengajuan Tahap 2 Pada Gambar 3.17 menjelaskan proses mengenai *sequence diagram* melakukan validasi pengajuan tahap 2.

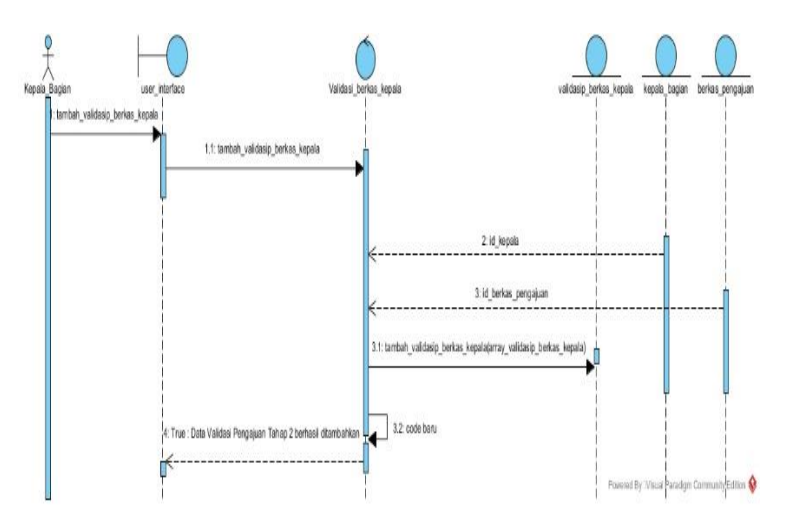

**Gambar 3. 17** *Sequence Diagram* Melakukan Validasi Pengajuan Tahap 2

*Sequence diagram* tambah validasi pengajuan tahap 2 dimulai dari kepala bagian memasukan data validasi berkas kedalam *user interface* (UI). UI akan mengirimkan data berkas ke *class*\_validasi\_berkas\_kepala untuk disimpan pada tabel validasip\_berkas\_kepala. Jika data berhasil disimpan, *class*  akan memberikan notifikasi ke UI

13. *Sequence Diagram* Menampilkan Status Validasi Pengajuan Tahap 1

Pada Gambar 3.18 menjelaskan proses mengenai *sequence diagram* menampilkan data validasi pengajuan tahap 1.

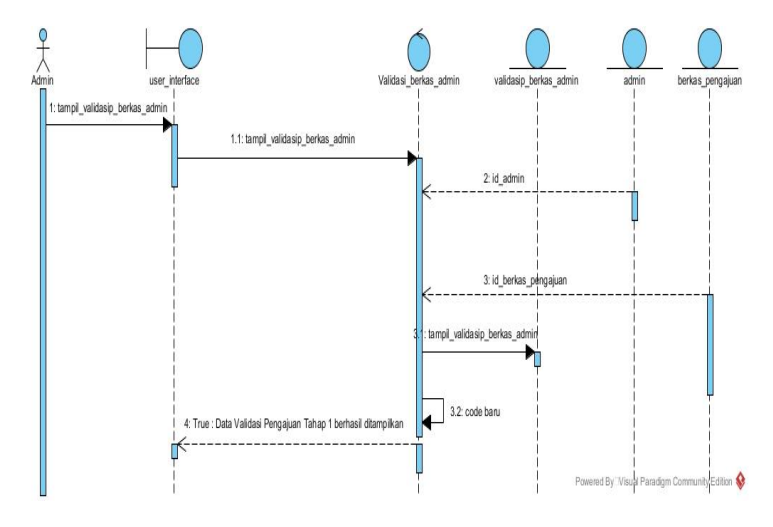

**Gambar 3. 18** *Sequence Diagram* Menampilkan Status Validasi Pengajuan Tahap 1

Proses dimulai dari kepala bagian akan menampilkan data status validasi pengajuan tahap 1 dimulai dari Admin ingin menampillkan status validasi pengajuan melalui *user interface. User interface* mengirimkan permintaan ke class, dan selanjutnya class menjalankan fungsi tampil\_validasi\_berkas dan menyimpan ke tabel validasip\_berkas\_admin.

14. *Sequence Diagram* Menampilkan Status Validasi Pengajuan Tahap 2

Pada Gambar 3.19 menjelaskan proses mengenai *sequence diagram* menampilkan data validasi pengajuan tahap 2.

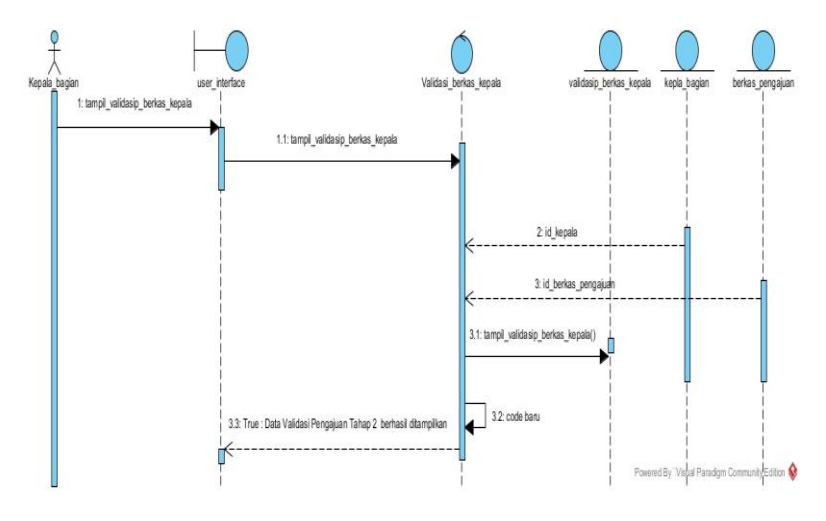

**Gambar 3. 19** *Sequence* Diagram Menampilkan Status Validasi Pengajuan Tahap 2

Proses dimulai dari kepala bagian akan menampilkan data status validasi pengajuan tahap 2 dimulai dari *user* ingin menampillkan status validasi pengajuan melalui *user interface. User interface*  mengirimkan permintaan ke class, dan selanjutnya class menjalankan fungsi tampil\_validasi\_berkas dan menyimpan ke tabel validasip\_berkas\_kepala.

15. *Sequence Diagram* Menambahkan Data Kepala Bagian Pada Gambar 3.20 menjelaskan proses mengenai *sequence diagram* menambahkan data kepala bagian.

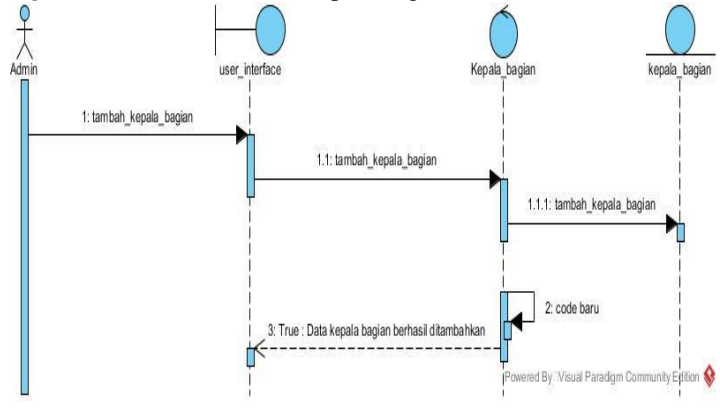

# **Gambar 3. 20** *Sequence Diagram* Menambahkan Data Kepala Bagian

Proses dimulai dari admin memasukan data berkas kedalam *user interface* (UI). UI akan mengirimkan data kepala bagian ke class\_kepala\_bagian untuk disimpan pada tabel kepala\_bagian. Jika data berhasil disimpan, *class* akan memberikan notifikasi ke UI.

16. *Sequence Diagram* Ubah Data Pemohon Pada Gambar 3.21 menjelaskan proses mengenai *sequence*  d*iagram* mengubah data pemohon.

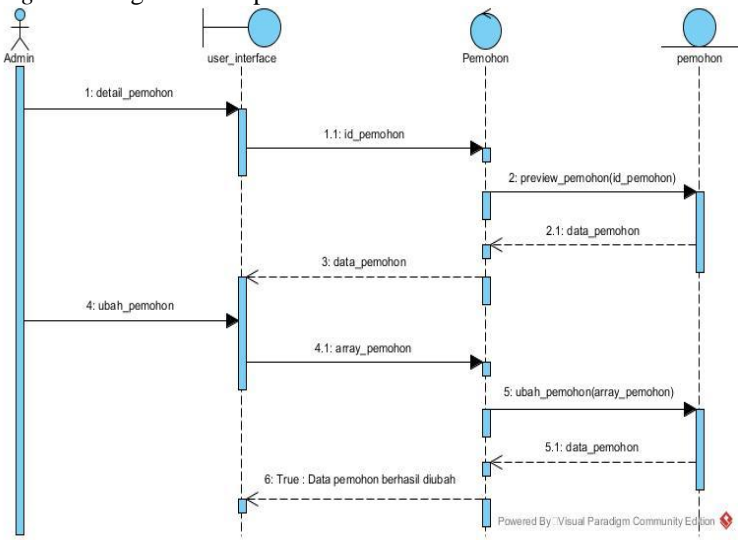

**Gambar 3. 21** *Sequence Diagram* Ubah Data Pemohon

Proses dimulai dari admin melihat data pemohon kedalam *user interface* (UI). UI akan mengirimkan data pemohon ke class\_pemohon untuk mengubah data pada tabel pemohon. Jika data berhasil disimpan, *class* akan memberikan notifikasi ke UI.

17. *Sequence Diagram* Ubah Data Kepala Bagian Pada Gambar 3.22 menjelaskan proses mengenai *sequence diagram* mengubah data kepala bagian.

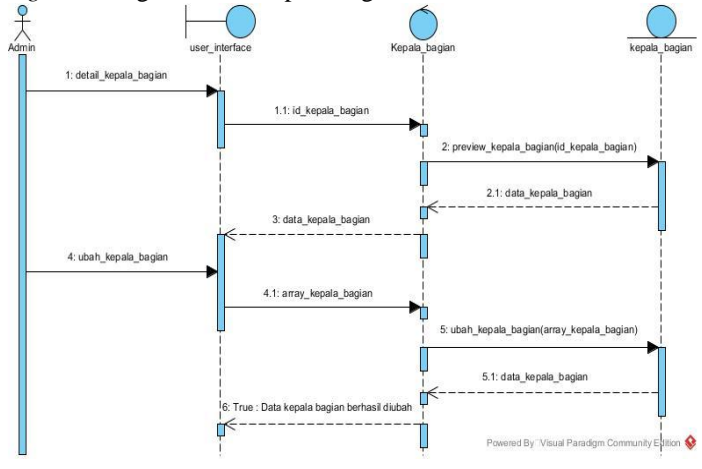

**Gambar 3. 22** *Sequence Diagram* Ubah Data Kepala Bagian

Proses dimulai dari admin melihat data kepala bagian kedalam *user interface* (UI). UI akan mengirimkan data kepala bagian ke class\_kepala\_bagian untuk mengubah data pada tabel kepala bagian. Jika data berhasil disimpan, *class* akan memberikan notifikasi ke UI.

18. *Sequence Diagram* Ubah Pengajuan Berkas Pada Gambar 3.23 menjelaskan proses mengenai *sequence diagram* mengubah pengajuan berkas.

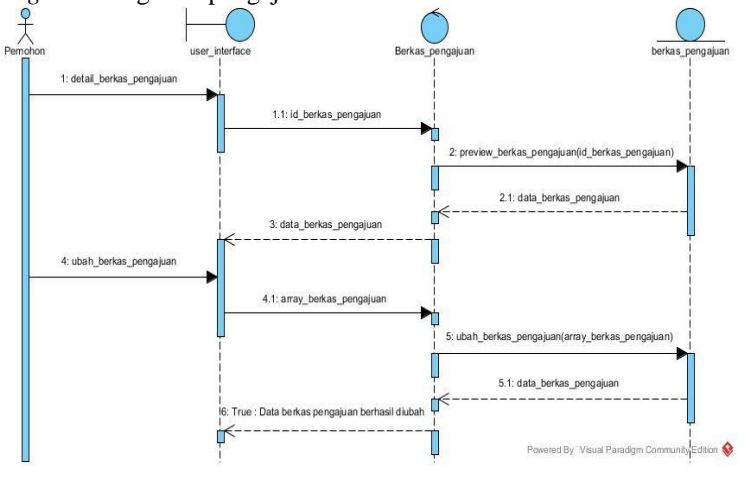

**Gambar 3. 23** *Sequence Diagram* Ubah Pengajuan Berkas

Proses dimulai dari pemohon melihat data pengajuan berkas kedalam *user interface* (UI). UI akan mengirimkan data pengajuan berkas ke class\_berkas\_pengajuan untuk mengubah data pada tabel berkas pengajuan. Jika data berhasil disimpan, *class* akan memberikan notifikasi ke UI.

#### **3.2.4 Perancangan ERD**

Adapun rancangan *entity relationship diagram* (ERD) dari Sistem Informasi Rekomendasi Pelayanan Izin Sektor Migas dapat dilihat pada Gambar 3.20. ERD ini terdapat entitas, relasi, atribut, atribut kunci primer dan asosiasi.

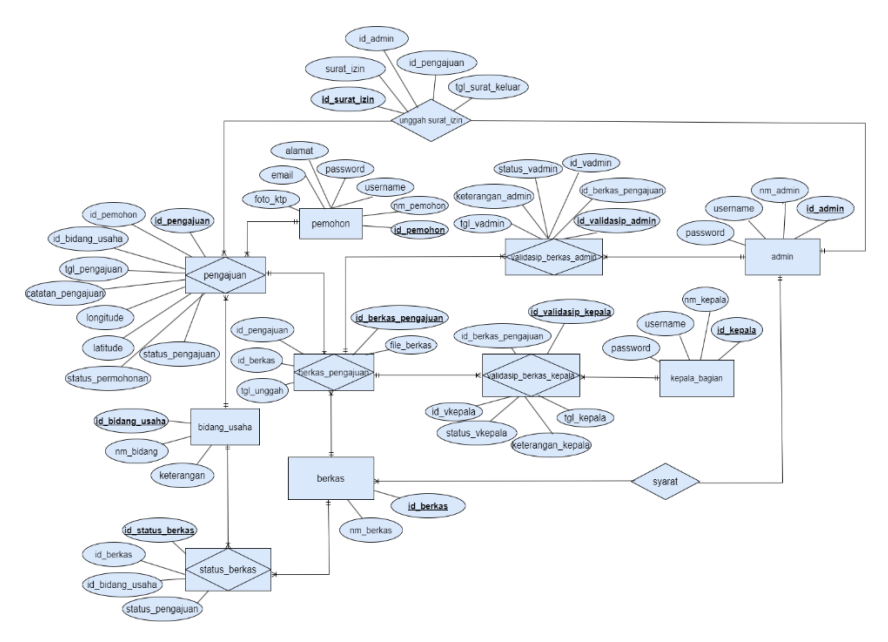

**Gambar 3. 24** *Entity relationship diagram*

ERD Sistem Informasi Rekomendasi Pelayanan Izin Sektor Migas memiliki beberapa entitas yang saling berhubungan.

# **A. Struktur Tabel**

# **1. Tabel Pemohon**

Nama tabel : pemohon Jumlah field : 7 Fungsi : menyimpan data pemohon Primary key : id\_ pemohon Foreign key : -

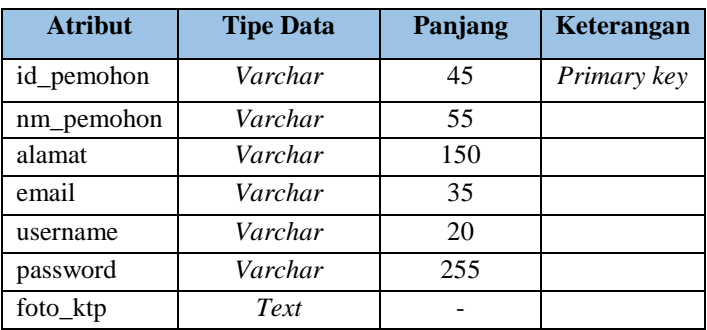

# **Tabel 3. 4** Struktur Tabel Pemohon

# **2. Tabel Berkas**

Nama tabel : berkas Jumlah field : 2 Fungsi : menyimpan data berkas Primary key : id\_ berkas Foreign key : -

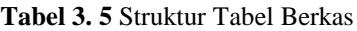

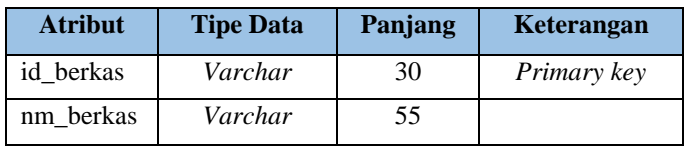

# **3. Tabel Admin**

Nama tabel : admin Jumlah field : 4 Fungsi : menyimpan data admin Primary key : id\_ admin Foreign key : -

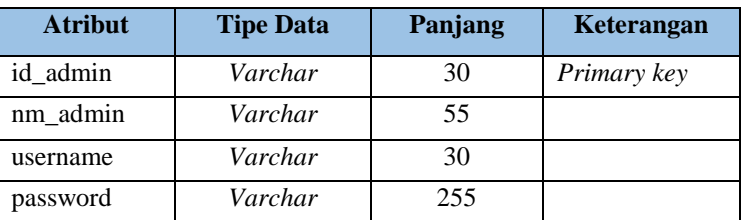

# **Tabel 3. 6** Struktur Tabel Admin

# **4. Tabel Kepala Bagian**

Nama tabel : kepala\_bagian Jumlah field : 4 Fungsi : menyimpan data kepala bagian Primary key : id\_ kepala Foreign key : -

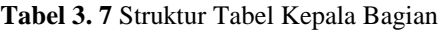

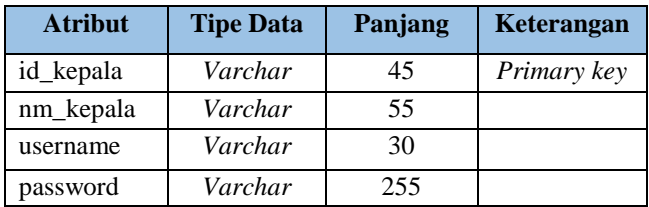

# **5. Tabel Bidang Usaha**

Nama tabel : bidang usaha Jumlah field : 3 Fungsi : menyimpan data bidang usaha Primary key : id\_ bidang\_usaha Foreign key : -

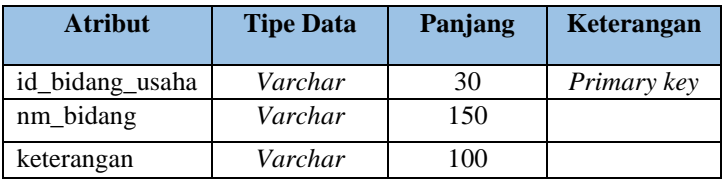

# **Tabel 3. 8** Struktur Tabel Bidang Usaha

# **6. Tabel Validasi Berkas Admin**

Nama tabel : validasip\_berkas\_admin Jumlah field : 6 Fungsi : menyimpan data validasi berkas admin Primary key : id\_validasip\_admin Foreign key : id\_admin, id\_berkas\_pengajuan

# **Tabel 3. 9** Struktur Tabel Validasi Berkas Admin

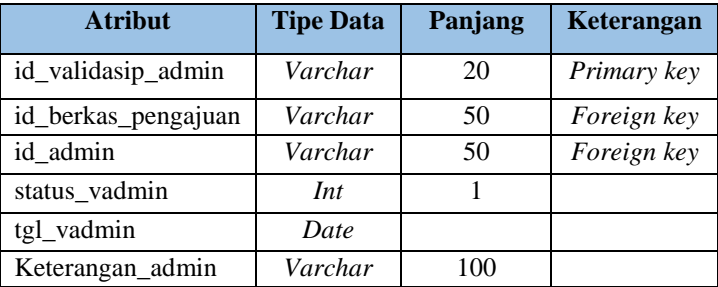

# **7. Tabel Validasi Berkas Kepala Bagian** Nama tabel : validasip\_berkas\_kepala Jumlah field : 6 Fungsi : menyimpan data validasi berkas admin Primary key : id\_validasi\_berkas Foreign key : id\_berkas\_pengajuan, id\_kepala

# **Tabel 3. 10** Struktur Tabel Validasi Berkas Kepala

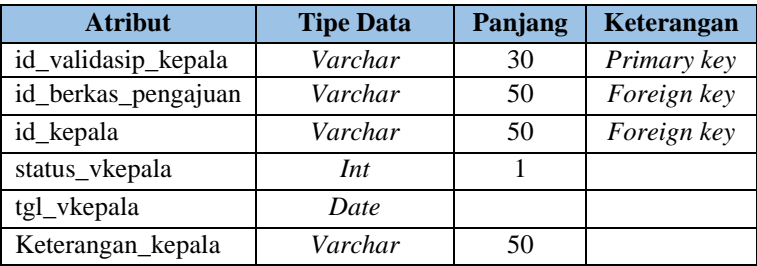

# **8. Tabel Surat Izin**

Nama tabel : surat\_izin Jumlah field : 5 Fungsi : menyimpan data surat izin Primary key : id\_surat\_izin Foreign key : id\_admin, id\_pengajuan

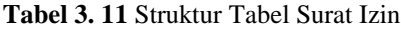

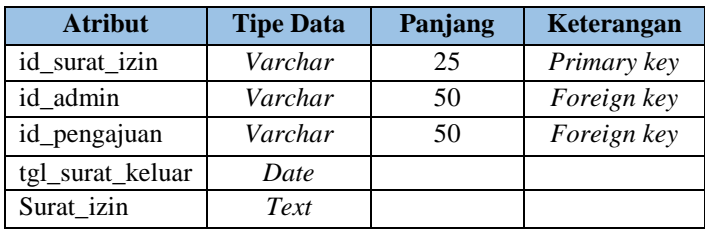
# **9. Tabel Pengajuan**

Nama tabel : pengajuan Jumlah field : 9 Fungsi : menyimpan data pengajuan Primary key : id\_ pengajuan Foreign key :  $\frac{1}{2}$  pemohon, id\_bidang\_usaha

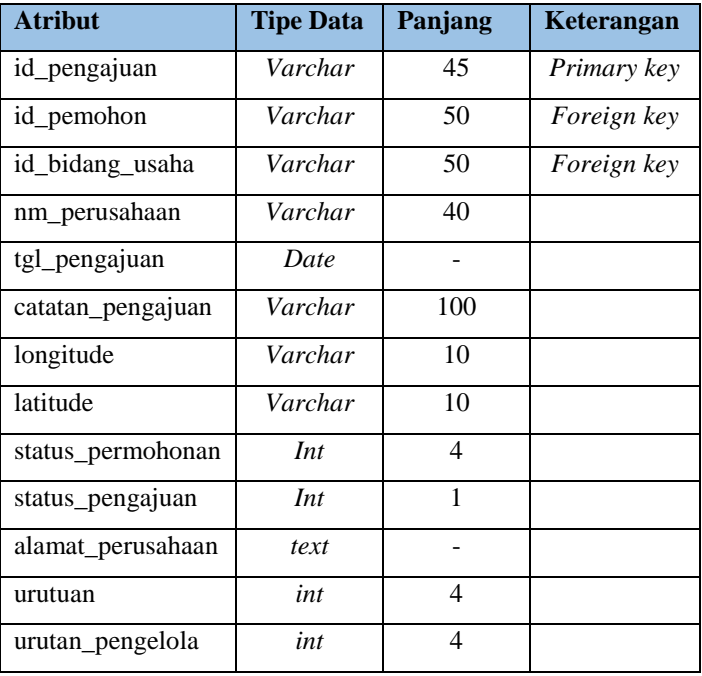

# **Tabel 3. 12** Struktur Tabel Pengajuan

#### **10. Tabel Status Berkas**

Nama tabel : status\_berkas Jumlah field : 4 Fungsi : menyimpan data status berkas Primary key : id\_status\_berkas Foreign key : id\_berkas, id\_bidang\_usaha

#### **Tabel 3. 13** Struktur Tabel Status Berkas

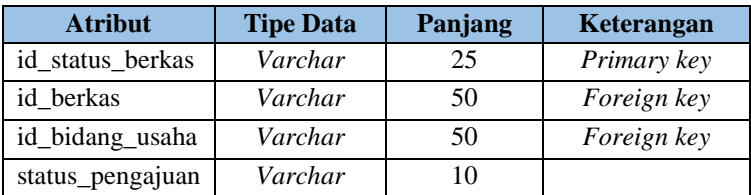

### **11. Tabel Berkas Pengajuan**

Nama tabel : berkas\_pengajuan Jumlah field : 5 Fungsi : menyimpan data berkas pengajuan Primary key : id berkas pengajuan Foreign key : id\_pengajuan, id\_berkas

### **Tabel 3. 14** Struktur Tabel Berkas Pengajuan

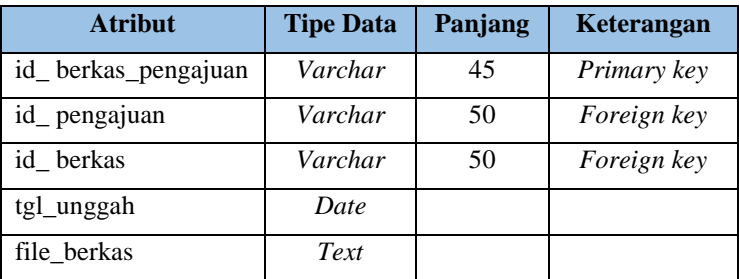

### **3.2.5 Rancangan Antar Muka**

Berikut perancangan antarmuka pengguna pada Sistem Informasi Rekomendasi Izin Pelayanan Sektor Migas di Disnakerin Kabupaten Cilacap :

1. Rancangan Antarmuka Halaman *Login*

Perancangan antarmuka halaman *login* dalam Sistem Informasi Rekomendasi Izin Pelayanan Sektor Migas di Disnakerin Kabupaten Cilacap dapat dilihat pada Gambar 3.25

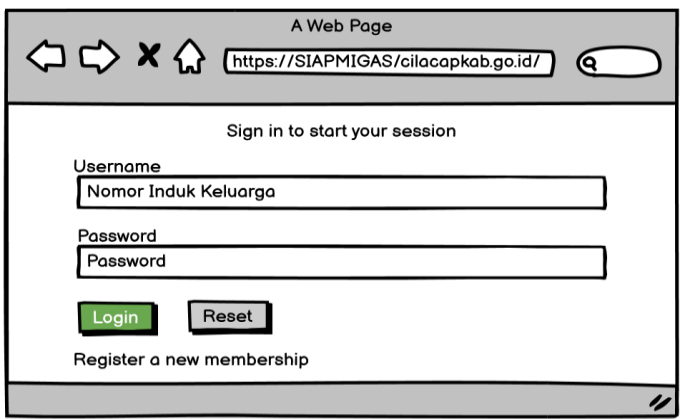

**Gambar 3. 25** Rancangan Antarmuka Halaman *Login*

Gambar 3.25 menjelaskan tentang rancangan antarmuka halaman *login website* pada sistem yang akan dibuat. Pada halaman *login* terdapat sebuah form yang menunjukkan bahwa pengguna yang akan masuk ke *website* tersebut harus memasukkan *username* dan *password* terlebih dahulu.

2. Rancangan Antarmuka Halaman Registrasi Akun

Gambar 3.26 menjelaskan tentang rancangan antarmuka halaman registrasi akun pada sistem yang akan dibuat. Pada halaman registrasi akun terdapat sebuah form yang menunjukkan bahwa pemohon yang belum memiliki akun harus melengkapi agar memiliki *username* dan *password* untuk *login* ke *website*.

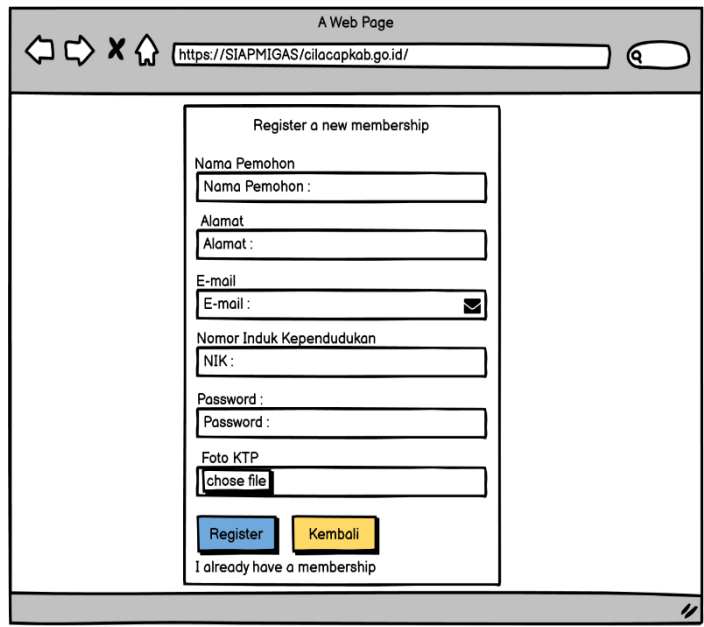

**Gambar 3. 26** Rancangan Antarmuka Halaman Registrasi Akun

3. Rancangan Antarmuka Halaman Menambahkan Pengajuan Berkas.

Gambar 3.27 menjelaskan Perancangan antarmuka halaman menambahkan pengajuan berkas dalam Sistem Informasi Rekomendasi Izin Pelayanan Sektor Migas di Disnakerin Kabupaten Cilacap. Dimana pada halaman ini pemohon harus mengisikan data yang ada di form untuk menlajutkan ke tahap berikutnya.

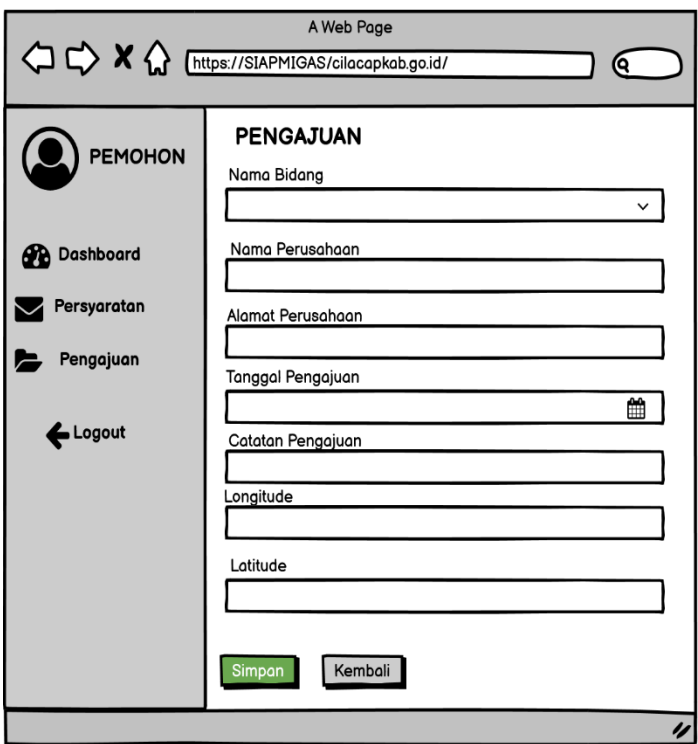

**Gambar 3. 27** Rancangan Antarmuka Halaman Menambahkan Pengajuan Berkas

4. Rancangan Antarmuka Halaman Mengunggah Dokumen.

Gambar 3.28 Menjelaskan perancangan antarmuka halaman mengunggah dokumen dalam Sistem Informasi Rekomendasi Izin Pelayanan Sektor Migas di Disnakerin Kabupaten Cilacap. Pada Halaman unggah dokumen dalam sistem dilakukan oleh admin untuk mengunggah dokumen berupa surat izin.

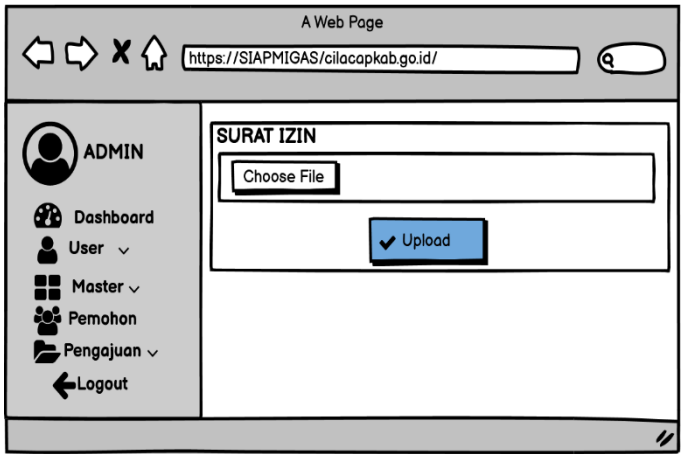

**Gambar 3. 28** Rancangan Antarmuka Halaman Mengunggah Dokumen

5. Rancangan Antarmuka Halaman Melihat Daftar Pemohon.

Gambar 3.29 Menjelaskan perancangan antarmuka halaman melihat daftar pemohon dalam Sistem Informasi Rekomendasi Izin Pelayanan Sektor Migas di Disnakerin Kabupaten Cilacap. Pada Halaman tersebut dapat ditampilakan pada user admin dan kepala bagian untuk melihat daftar pemohon yang sudah mengajukan berkas.

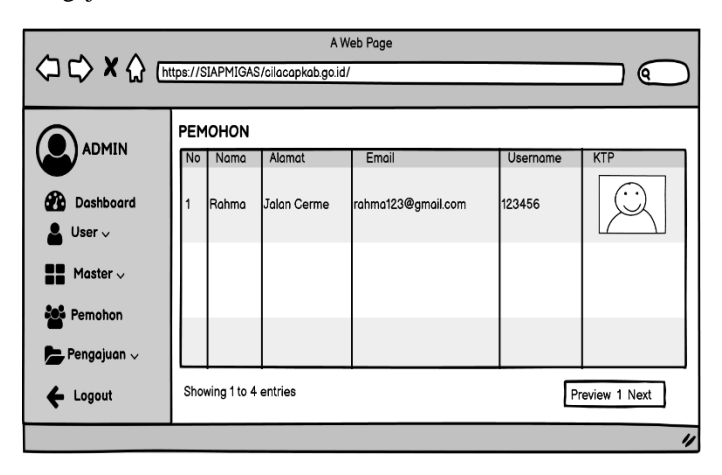

**Gambar 3. 29** Rancangan Antarmuka Halaman Melihat Daftar Pemohon

6. Rancangan Antarmuka Halaman Menambahkan Data Kepala Bagian.

Gambar 3.30 Menjelaskan perancangan antarmuka halaman menambahkan data kepala bagian dalam Sistem Informasi Rekomendasi Izin Pelayanan Sektor Migas di Disnakerin Kabupaten Cilacap. Pada Halaman ini hanya dapat dilakukan oleh admin.

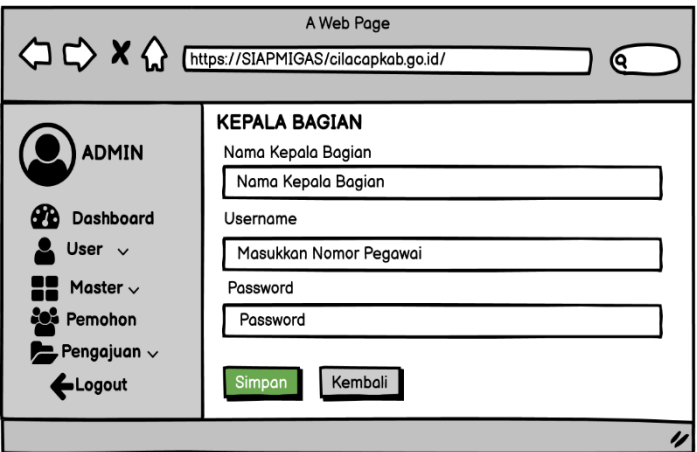

**Gambar 3. 30** Rancangan Antarmuka Halaman Menambah Data Kepala Bagian

7. Rancangan Antarmuka Halaman Mengubah Data Kepala Bagian. Gambar 3.31 Menjelaskan perancangan antarmuka halaman mengubah data kepala bagian dalam Sistem Informasi Rekomendasi Izin Pelayanan Sektor Migas di Disnakerin Kabupaten Cilacap. Pada Halaman ini hanya dapatdilakukan oleh admin.

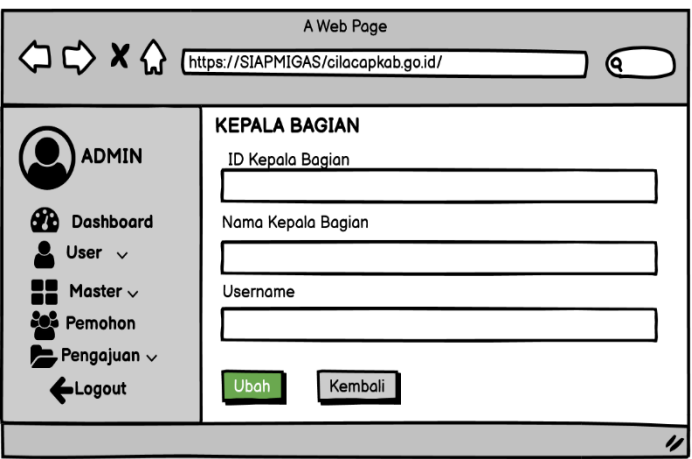

**Gambar 3. 31** Rancangan Antarmuka Halaman Mengubah Data Kepala Bagian

8. Rancangan Antarmuka Halaman Menambahkan Data Berkas Persyaratan.

Gambar 3.32 Menjelaskan perancangan antarmuka halaman menambahkan data berkas persyaratan dalam Sistem Informasi Rekomendasi Izin Pelayanan Sektor Migas di Disnakerin Kabupaten Cilacap. Pada Halaman menambahkan data berkas persyaratan dalam sistem dilakukan oleh admin.

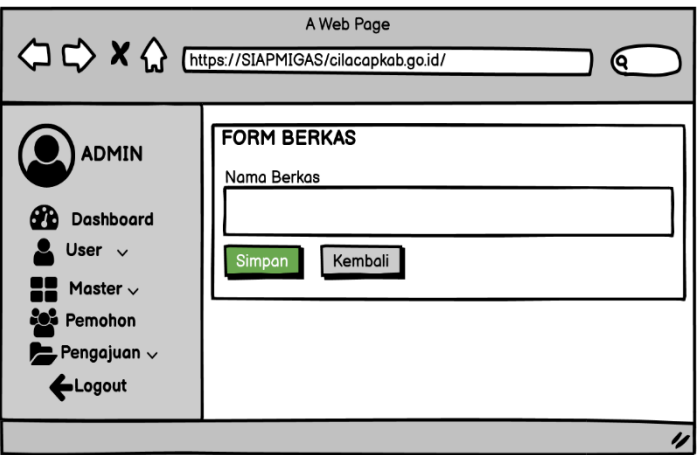

**Gambar 3. 32** Rancangan Antarmuka Halaman Menambahkan Data Berkas Persyaratan

9. Rancangan Antarmuka Halaman Menampilkan Data Berkas Persyaratan.

Gambar 3.33 Menjelaskan perancangan antarmuka halaman menampilkan data berkas persyaratan dalam Sistem Informasi Rekomendasi Izin Pelayanan Sektor Migas di Disnakerin Kabupaten Cilacap.

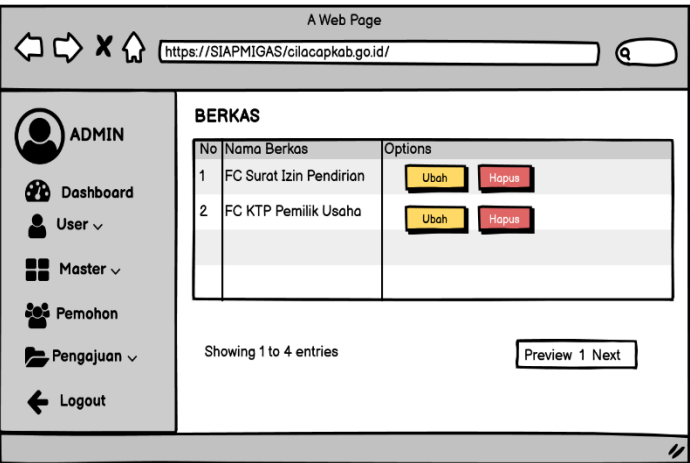

**Gambar 3. 33** Rancangan Antarmuka Halaman Menampilkan Data Berkas Persyaratan

10. Rancangan Antarmuka Halaman Menampilkan Pengajuan Berkas.

Gambar 3.34 Menjelaskan perancangan antarmuka halaman menampilkan pengajuan berkas dalam Sistem Informasi Rekomendasi Izin Pelayanan Sektor Migas di Disnakerin Kabupaten Cilacap.

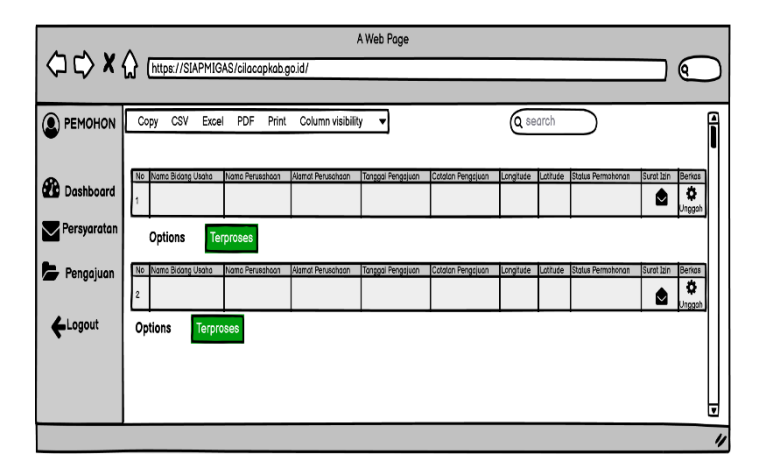

**Gambar 3. 34** Rancangan Antarmuka Halaman Menampilkan Pengajuan Berkas

11. Rancangan Antarmuka Halaman Mengubah Pengajuan Berkas. Gambar 3.35 Menjelaskan perancangan antarmuka halaman mengubah pengajuan berkas dalam Sistem Informasi Rekomen-

dasi Izin Pelayanan Sektor Migas di Disnakerin Kabupaten Cilacap.

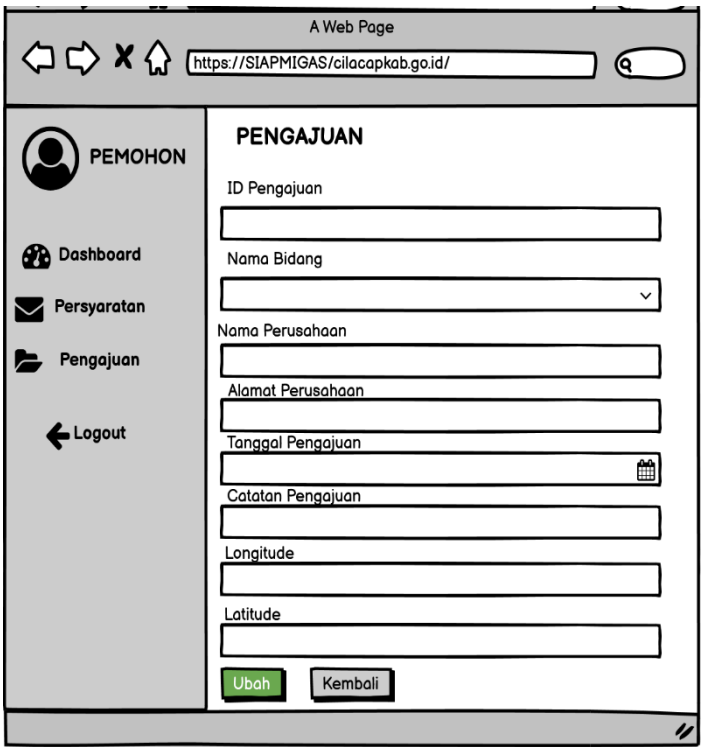

**Gambar 3. 35** Rancangan Antarmuka Halaman Mengubah Pengajuan Berkas

12. Rancangan Antarmuka Halaman Menampilkan Status Validasi Pengajuan Akhir.

Gambar 3.36 Menjelaskan perancangan antarmuka halaman menampilkan status validasi pengajuan akhir dalam Sistem Informasi Rekomendasi Izin Pelayanan Sektor Migas di Disnakerin Kabupaten Cilacap.

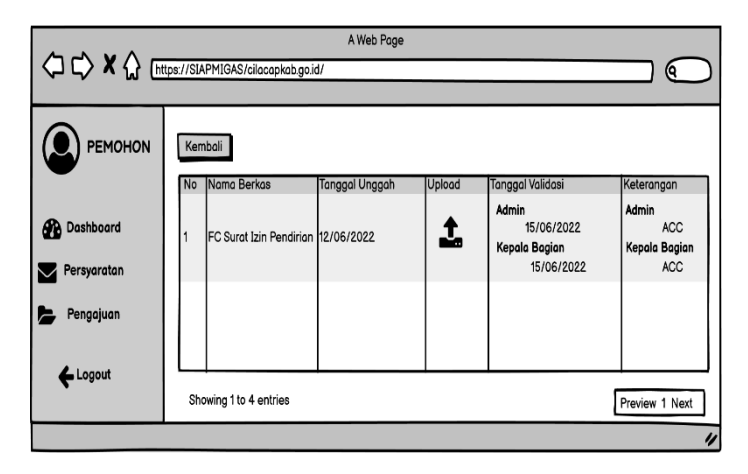

**Gambar 3. 36** Rancangan Antarmuka Halaman Menampilkan Status Validasi Pengajuan Akhir

13. Rancangan Antarmuka Halaman Melakukan Validasi Pengajuan Tahap 1.

Gambar 3.37 Menjelaskan perancangan antarmuka halaman melakukan validasi pengajuan tahap 1 dalam Sistem Informasi Rekomendasi Izin Pelayanan Sektor Migas di Disnakerin Kabupaten Cilacap.

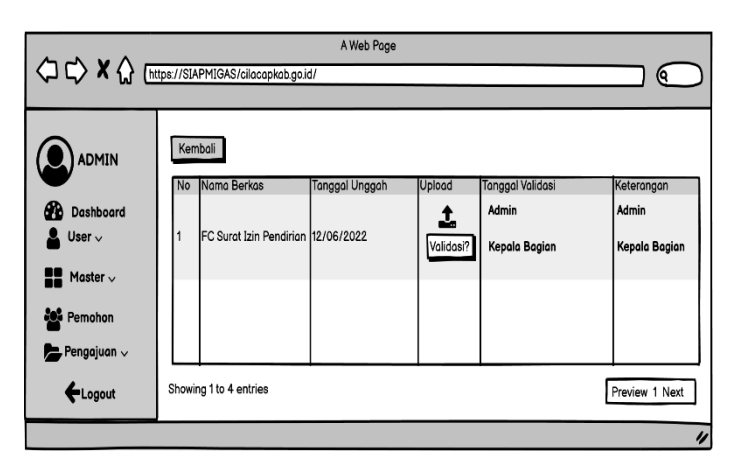

**Gambar 3. 37** Rancangan Antarmuka Halaman Melakukan Validasi Pengajuan Tahap 1

14. Rancangan Antarmuka Halaman Menampilkan Validasi Pengajuan Tahap 2.

Gambar 3.38 Menjelaskan perancangan antarmuka halaman menampilan validasi pengajuan tahap 2 dalam Sistem Informasi Rekomendasi Izin Pelayanan Sektor Migas di Disnakerin Kabupaten Cilacap.

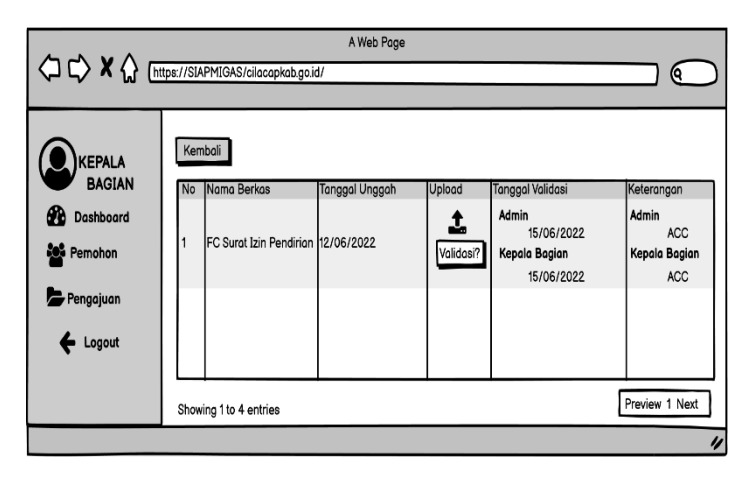

**Gambar 3. 38** Rancangan Antarmuka Halaman Menampilkan Validasi Pengajuan Tahap 2

15. Rancangan Antarmuka Halaman Melakukan Validasi Pengajuan Tahap 2.

Gambar 3.39 Menjelaskan perancangan antarmuka halaman melakukan validasi pengajuan tahap 2 dalam Sistem Informasi Rekomendasi Izin Pelayanan Sektor Migas di Disnakerin Kabupaten Cilacap.

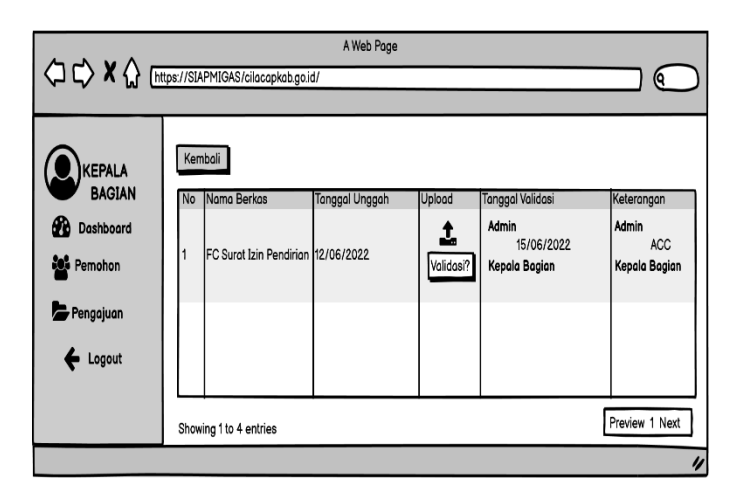

**Gambar 3. 39** Rancangan Antarmuka Halaman Melakukan Validasi Pengajuan Tahap 2

16. Rancangan Antarmuka Halaman Mengubah Data Pemohon. Gambar 3.40 Menjelaskan perancangan antarmuka halaman mengubah data pemohon. dalam Sistem Informasi Rekomendasi Izin Pelayanan Sektor Migas di Disnakerin Kabupaten Cilacap.

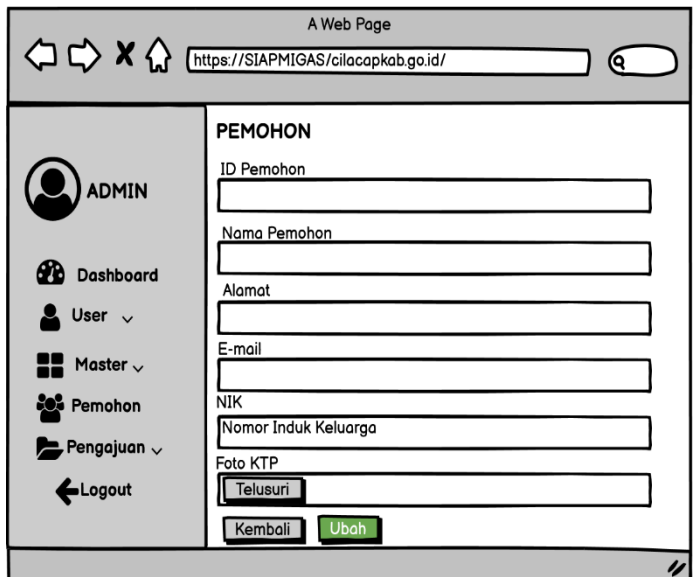

**Gambar 3. 40** Rancangan Antarmuka Halaman Mengubah Data Pemohon

17. Rancangan Antarmuka Halaman Menampilkan Validasi Pengajuan Tahap 1.

Gambar 3.41 Menjelaskan perancangan antarmuka halaman melakukan validasi pengajuan tahap 1 dalam Sistem Informasi Rekomendasi Izin Pelayanan Sektor Migas di Disnakerin Kabupaten Cilacap.

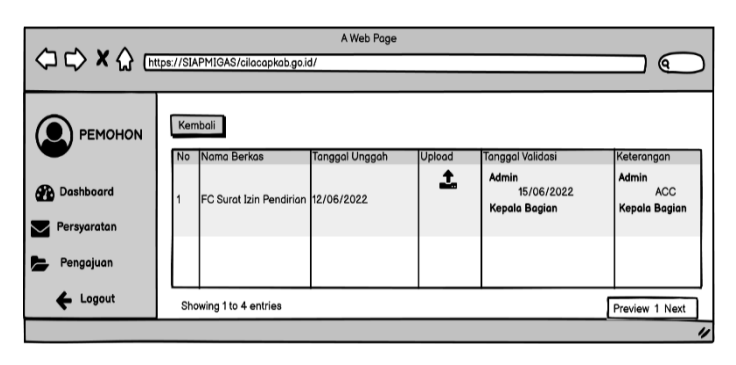

**Gambar 3. 41** Rancangan Antarmuka Halaman Menampilkan Validasi Pengajuan Tahap 1

18. Halaman Menampilkan Berkas Pengajuan.

Gambar 3.42 Menjelaskan perancangan antarmuka halaman menampilkan berkas pengajuan dalam Sistem Informasi Rekomendasi Izin Pelayanan Sektor Migas di Disnakerin Kabupaten Cilacap.

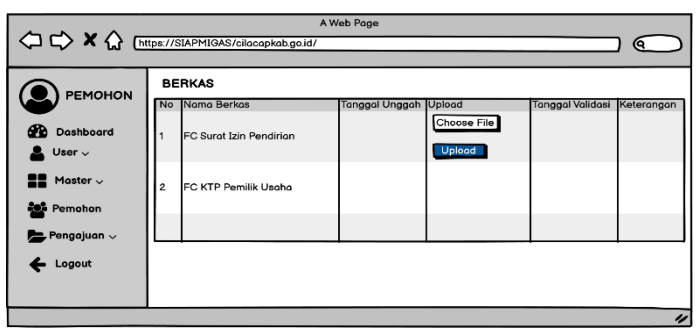

**Gambar 3. 42** Rancangan Antarmuka Halaman Menampilkan Berkas Pengajuan

# **3.2.6 Skenario Pengujian**

Skenario pengujian berisi kemungkinan-kemungkinan yang terjadi pada saat dilakukan pengujian. Berikut ini adalah skenario pengujian pada beberapa proses :

1. Skenario Pengujian Proses Login

Dalam pengujian ini *login* yaitu admin, kepala bagian dan pemohon harus melakukan *login* untuk dapat masuk dalam sistem. Skenario pengujian login dapat dilihat pada Tabel 3.15.

| <b>Identifikasi</b>                                                  |                                     |  |
|----------------------------------------------------------------------|-------------------------------------|--|
| Nama Proses                                                          | Proses Login                        |  |
| Tujuan                                                               | Validasi username dan               |  |
|                                                                      | password                            |  |
| <b>Deskripsi</b>                                                     |                                     |  |
| Aktor                                                                | 1. Pemohon                          |  |
|                                                                      | 2. Kepala Bagian                    |  |
|                                                                      | 3. Admin                            |  |
| <b>Skenario Pengujian 1</b>                                          |                                     |  |
| Kondisi Awal                                                         |                                     |  |
| $\mathbf{1}$ .<br>Aktor memiliki username dan password               |                                     |  |
| Aktor berada pada halaman Login<br>2.                                |                                     |  |
| Aksi Aktor                                                           | Reaksi Sistem                       |  |
| Aktor memasukkan<br>$1_{-}$                                          | Sistem melalukan validasi<br>3.     |  |
| username, password                                                   | <i>username</i> dan <i>password</i> |  |
| Aktor klik tombol login<br>2.                                        |                                     |  |
|                                                                      |                                     |  |
| Kondisi Akhir                                                        |                                     |  |
| Sistem akan menuju ke halaman utama sesuai dengan <i>role</i> users. |                                     |  |

**Tabel 3. 15** Skenario Pengujian Proses Login

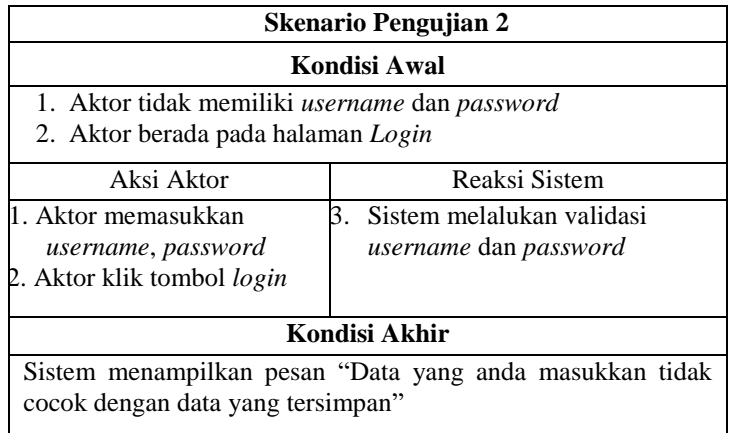

2. Skenario pengujian proses melakukan registrasi akun

Dalam pengujian registrasi akun yaitu pemohon agar memiliki akun sebelum melakukan pengajuan berkas ke dalam sistem. Skenario pengujian registrasi akun dapat dilihat pada Tabel 3.16.

**Tabel 3. 16** Skenario pengujian proses melakukan registrasi akun

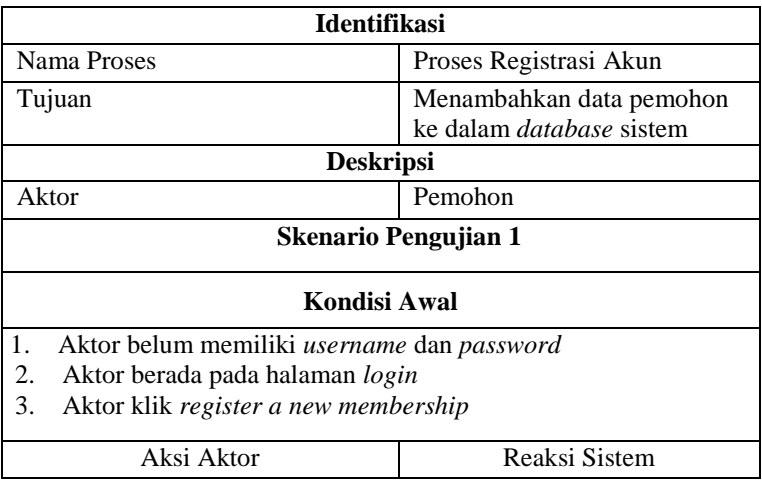

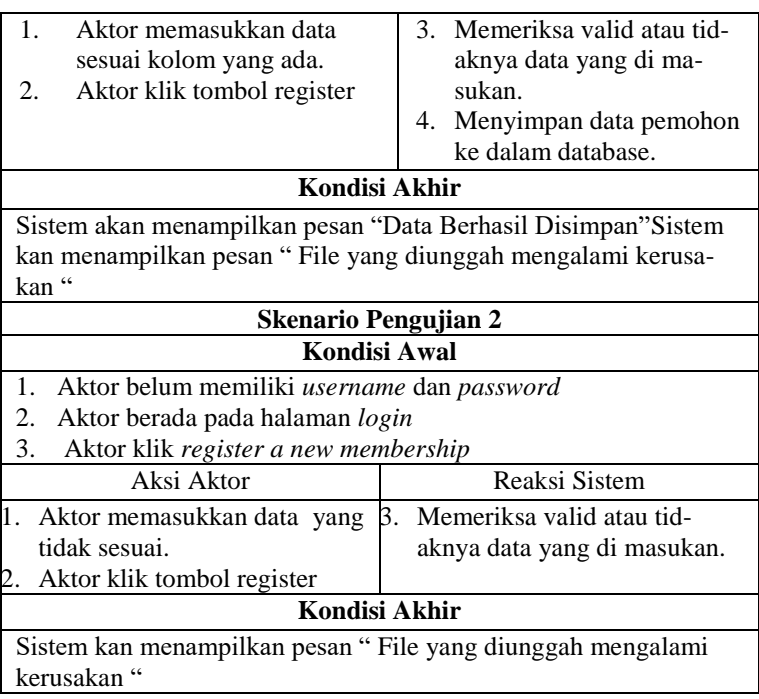

3. Skenario pengujian proses menambahkan pengajuan berkas

Dalam pengujian menambahkan berkas pengajuan yaitu pemohon agar data pengajuan berkas tersimpan ke dalam sistem. Skenario pengujian menambahkan berkas pengajuan dapat dilihat pada Tabel 3.17.

Berikut adalah scenario pengujian untuk menambahkan pengajuan berkas.

**Tabel 3. 17** Skenario pengujian proses menambahkan pengajuan berkas

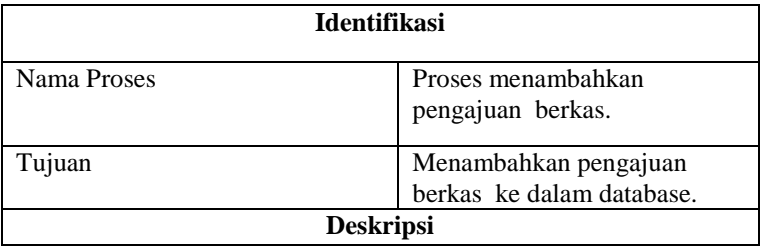

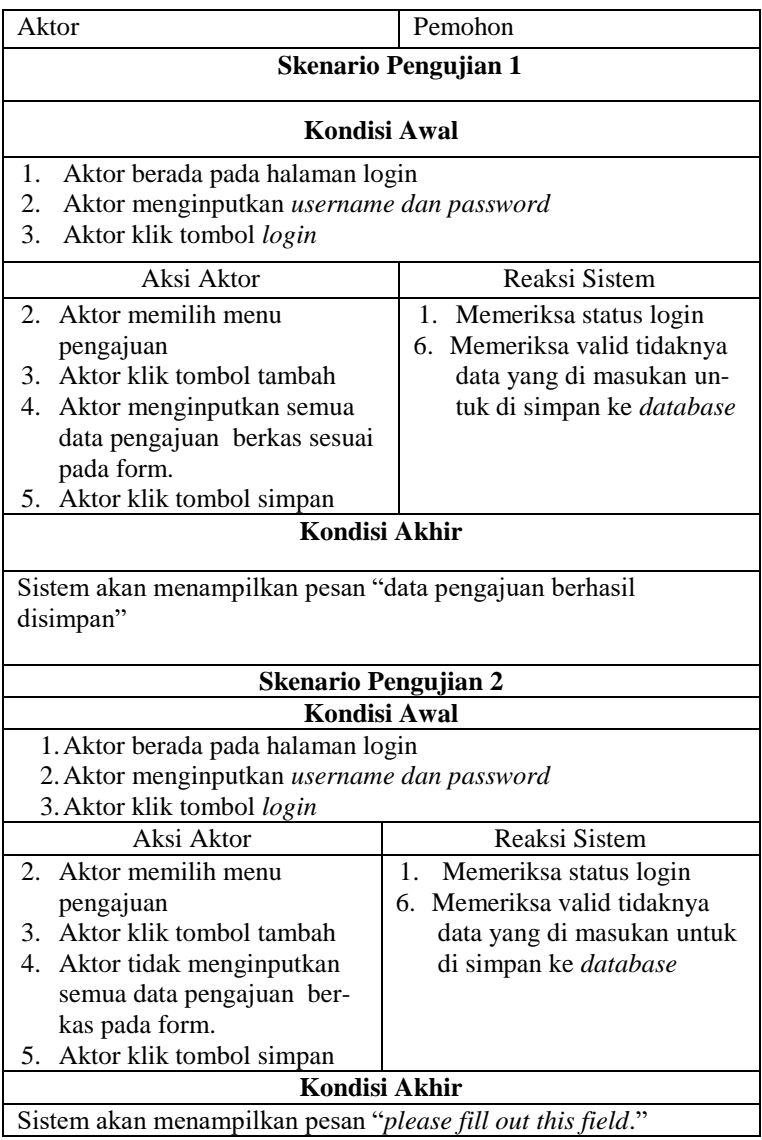

4. Skenario pengujian proses menampilkan pengajuan berkas

Dalam pengujian menampilkan pengajuan berkas yaitu pemohon agar dapat melihat data pengajuan berkas yang sudah tersimpan ke dalam sistem. Skenario pengujian menampilkan pengajuan berkas dapat dilihat pada Tabel 3.18.

| <b>Identifikasi</b>                                          |                             |  |
|--------------------------------------------------------------|-----------------------------|--|
| Nama Proses                                                  | Proses menampilkan          |  |
|                                                              | pengajuan berkas.           |  |
| Tujuan                                                       | Melihat pengajuan berkas ke |  |
|                                                              | dalam sistem                |  |
| <b>Deskripsi</b>                                             |                             |  |
| Aktor                                                        | Pemohon                     |  |
| Skenario Pengujian                                           |                             |  |
| Kondisi Awal                                                 |                             |  |
| 1. Aktor berada pada halaman login                           |                             |  |
| 2. Aktor menginputkan <i>username dan password</i>           |                             |  |
| 3. Aktor klik tombol login                                   |                             |  |
| Aksi Aktor                                                   | Reaksi Sistem               |  |
| 2. Memilih menu pengajuan                                    | $1_{-}$<br>Memeriksa status |  |
|                                                              | login                       |  |
|                                                              | 3. Menampilkan data         |  |
|                                                              | pengajuan.                  |  |
| Kondisi Akhir                                                |                             |  |
| Sistem akan menampilkan data pengajuan yang telah tersimpan. |                             |  |

**Tabel 3. 18** Skenario pengujian proses menampilkan pengajuan berka**s**

5. Skenario pengujian proses menampilkan validasi pengajuan akhir.

Dalam pengujian menampilkan validasi pengajuan akhir yaitu *users* agar dapat melihat data validasi pengajuan akhir yang sudah tersimpan ke dalam sistem. Skenario pengujian menampilkan validasi pengajuan akhir dapat dilihat pada Tabel 3.19.

**Tabel 3. 19** Skenario pengujian proses menampilkan validasi pengajuan akhir

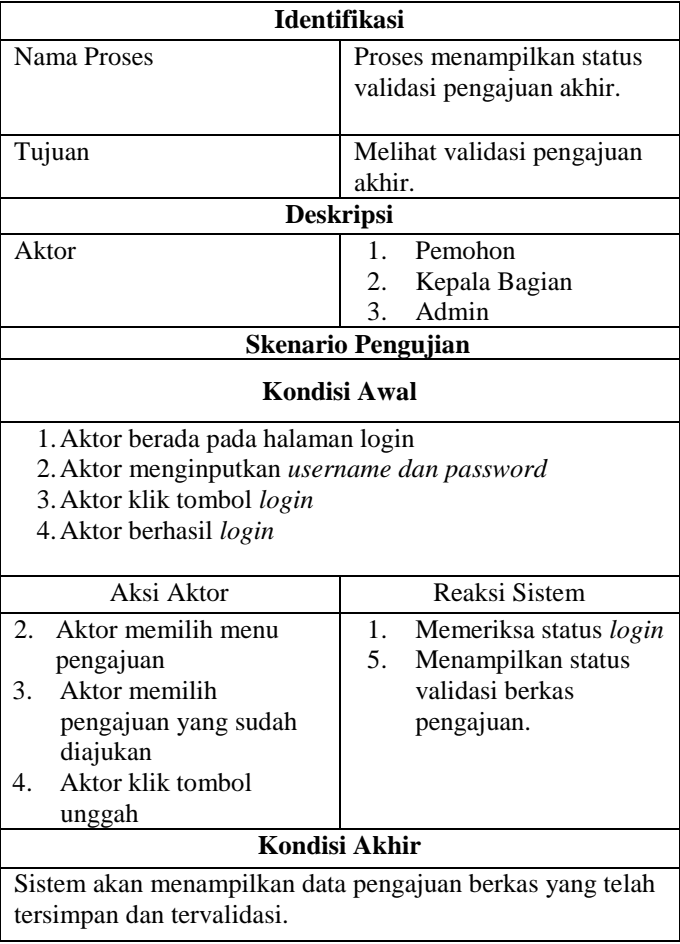

6. Skenario pengujian proses melihat daftar pemohon.

Dalam pengujian menampilkan pengajuan berkas yaitu kepala bagian dan admin agar dapat melihat data pemohon yang sudah tersimpan ke dalam sistem. Skenario pengujian menampilkan pengajuan berkas dapat dilihat pada Tabel 3.20.

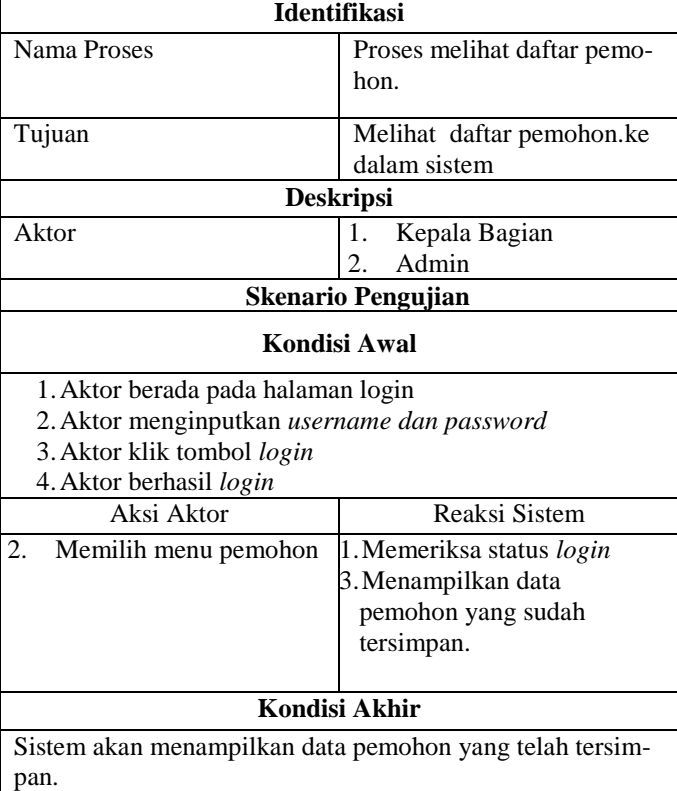

**Tabel 3. 20** Skenario pengujian proses melihat daftar pemohon

7. Skenario pengujian proses menampilkan berkas pengajuan.

Dalam pengujian menampilkan berkas pengajuan yaitu kepala bagian dan admin agar dapat melihat data berkas pengajuan yang sudah tersimpan ke dalam sistem. Skenario pengujian menampilkan pengajuan berkas dapat dilihat pada Tabel 3.21.

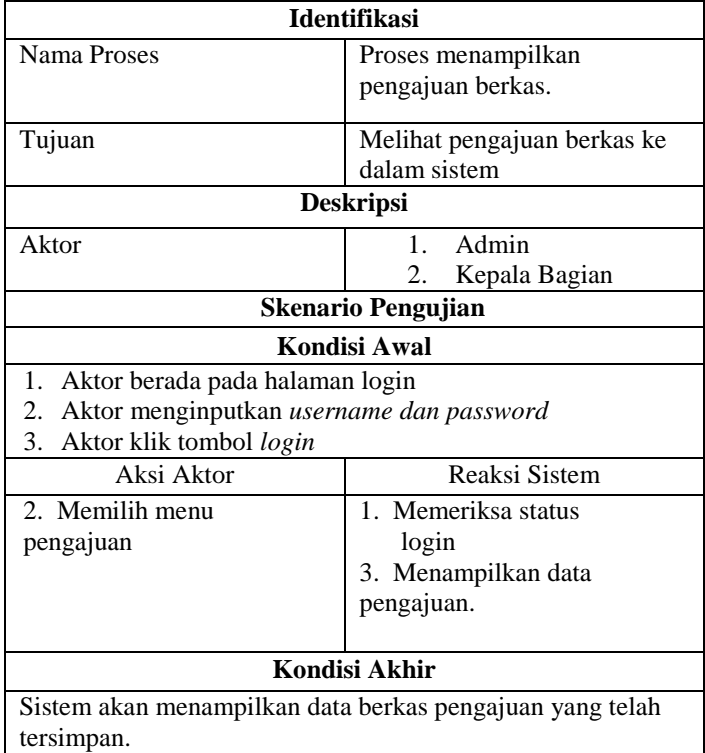

**Tabel 3. 21** Skenario pengujian proses menampilkan berkas pengajuan

8. Skenario pengujian proses menampilkan status validasi pengajuan tahap 2.

Dalam pengujian menampilkan pengajuan berkas yaitu kepala bagian agar dapat melalukan validasi berkas yang sudah tersimpan ke dalam sistem. Skenario pengujian menampilkan pengajuan berkas dapat dilihat pada Tabel 3.22.

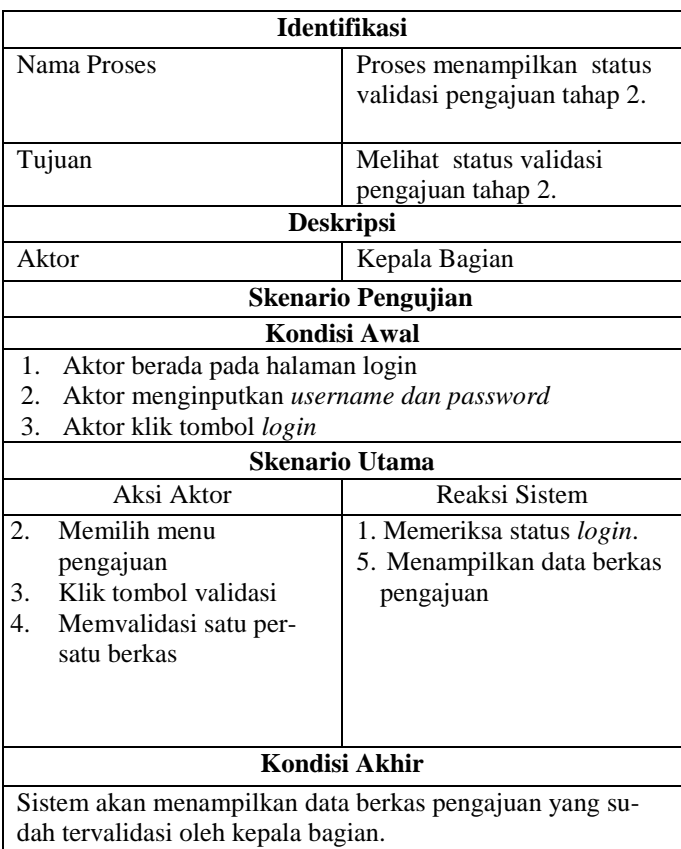

**Tabel 3. 22** Skenario pengujian proses menampilkan status validasi pengajuan tahap 2

9. Skenario pengujian proses menampilkan status validasi pengajuan tahap 1.

Dalam pengujian menampilkan pengajuan berkas yaitu kepala bagian dan admin agar dapat melihat status validasi pengajuan tahap 1. yang sudah tersimpan ke dalam sistem. Skenario pengujian menampilkan pengajuan berkas dapat dilihat pada Tabel 3.23.

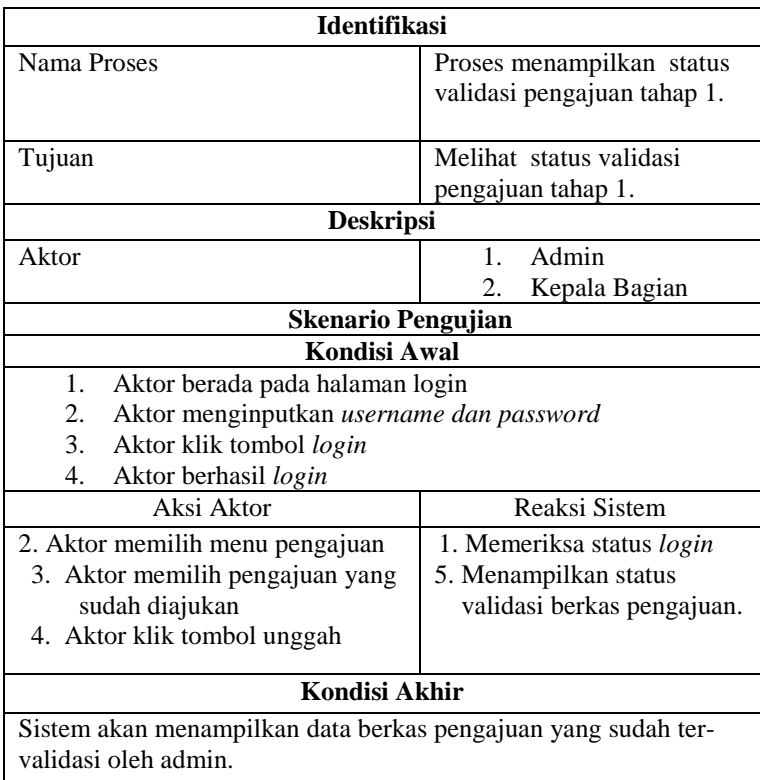

**Tabel 3. 23** Skenario pengujian proses menampilkan status validasi pengajuan tahap 1

10. Skenario pengujian proses melakukan status validasi pengajuan tahap 2.

Dalam pengujian melakukan status validasi pengajuan tahap 2 yaitu kepala bagian dapat melakukan validasi tahap 2 agar data pengajuan berkas yang sudah tersimpan ke dalam sistem statusnya berubah menjadi acc. Skenario pengujian menampilkan pengajuan berkas dapat dilihat pada Tabel 3.24.

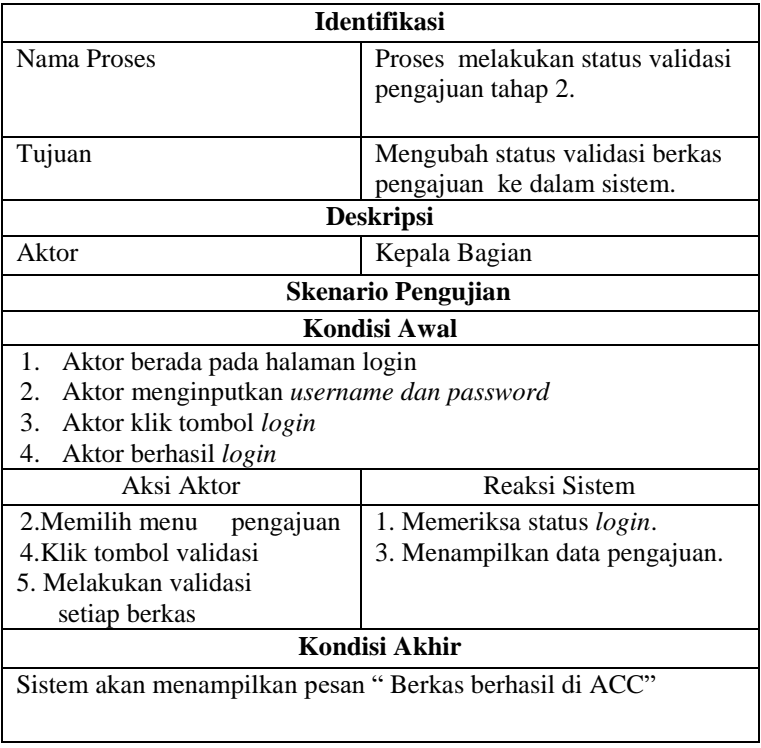

**Tabel 3. 24** Skenario pengujian proses melakukan status validasi pengajuan tahap 2

11. Skenario pengujian proses mengunggah dokumen

Dalam pengujian mengunggah dokumen yaitu admin agar dapat mengunggah surat izin ke dalam sistem. Skenario pengujian menampilkan pengajuan berkas dapat dilihat pada Tabel 3.25.

**Tabel 3. 25** Skenario pengujian proses mengunggah dokumen

| <b>Identifikasi</b>                                     |                                  |  |
|---------------------------------------------------------|----------------------------------|--|
| Nama Proses                                             | Proses mengunggah dokumen        |  |
|                                                         |                                  |  |
|                                                         |                                  |  |
| Tujuan                                                  | Mengunggah dokumen surat<br>izin |  |
|                                                         |                                  |  |
| <b>Deskripsi</b>                                        |                                  |  |
| Aktor                                                   | Pemohon                          |  |
| <b>Skenario Pengujian 1</b>                             |                                  |  |
| Kondisi Awal                                            |                                  |  |
| Aktor berada pada halaman login<br>1.                   |                                  |  |
| Aktor menginputkan username dan password<br>2.          |                                  |  |
| 3. Aktor klik tombol login                              |                                  |  |
| 4.<br>Aktor berhasil login                              |                                  |  |
| Aksi Aktor                                              | Reaksi Sistem                    |  |
| 2. Memilih menu pengajuan                               | 1. Memeriksa status login.       |  |
| 3.Klik tombol <i>choose file</i>                        | 4. Menuju penyimpanan pada       |  |
| 5. Memilih file pdf yang akan diung                     | perangkat                        |  |
| gah                                                     | 7. Menyimpan dokumen surat       |  |
| 6. Klik tombol <i>upload</i>                            | izin kedalam database.           |  |
| Kondisi Akhir                                           |                                  |  |
| Sistem akan menampilkan pesan "Data berhasil di simpan" |                                  |  |

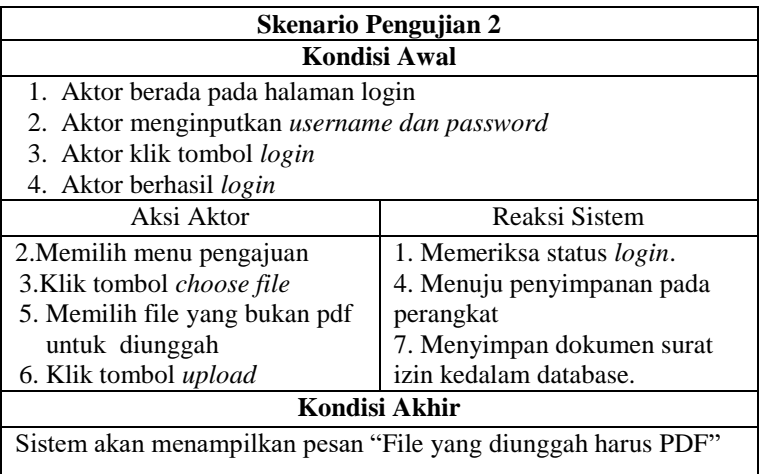

12. Skenario pengujian proses melakukan validasi pengajuan tahap 1.

Dalam pengujian melakukan status validasi pengajuan tahap 1 yaitu admin dapat melakukan validasi tahap 1 agar data pengajuan berkas yang sudah tersimpan ke dalam sistem statusnya berubah menjadi acc. Skenario pengujian menampilkan pengajuan berkas dapat dilihat pada Tabel 3.26.

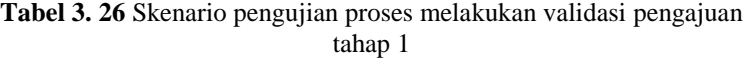

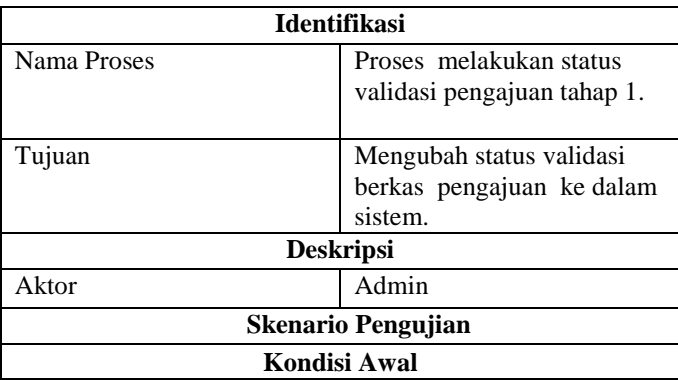

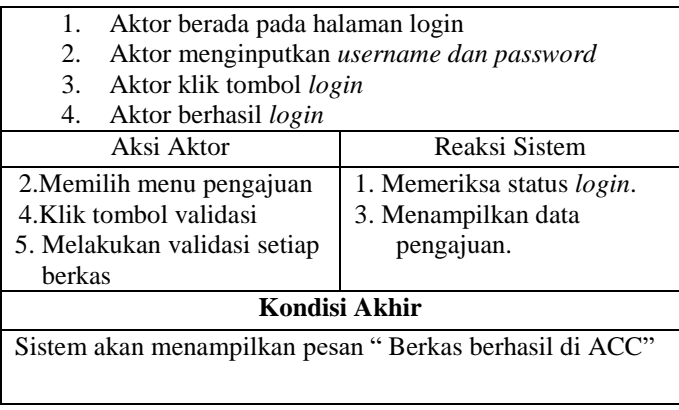

13. Skenario pengujian proses menampilkan data berkas persyaratan.

Dalam pengujian menampilkan pengajuan berkas yaitu admin agar dapat melihat data berkas persyaratan yang sudah tersimpan ke dalam sistem. Skenario pengujian menampilkan pengajuan berkas dapat dilihat pada Tabel 3.27.

**Tabel 3. 27** Skenario pengujian proses menampilkan data berkas persyaratan

| <b>Identifikasi</b>                            |                          |  |
|------------------------------------------------|--------------------------|--|
| Nama Proses                                    | Proses menampilkan data  |  |
|                                                | berkas persyaratan       |  |
|                                                |                          |  |
| Tujuan                                         | Melihat data berkas per- |  |
|                                                | syaratan.                |  |
| <b>Deskripsi</b>                               |                          |  |
| Aktor                                          | Admin                    |  |
| <b>Skenario Pengujian</b>                      |                          |  |
| Kondisi Awal                                   |                          |  |
| 1.<br>Aktor berada pada halaman login          |                          |  |
| 2.<br>Aktor menginputkan username dan password |                          |  |
| 3.<br>Aktor klik tombol <i>login</i>           |                          |  |
| Aktor berhasil login<br>4.                     |                          |  |

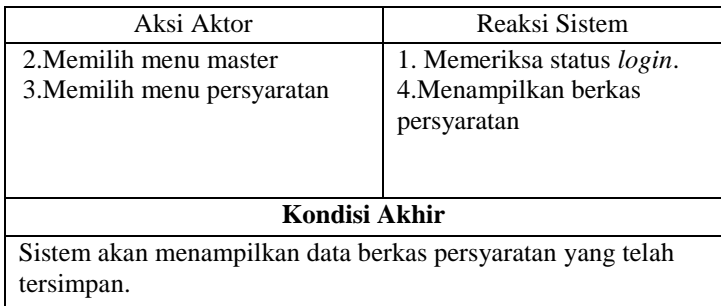

14. Skenario pengujian proses menambahkan data berkas persyaratan.

Dalam pengujian menampilkan pengajuan berkas yaitu admin agar dapat menambahkan data berkas persyaratan ke dalam sistem. Skenario pengujian menampilkan pengajuan berkas dapat dilihat pada Tabel 3.28.

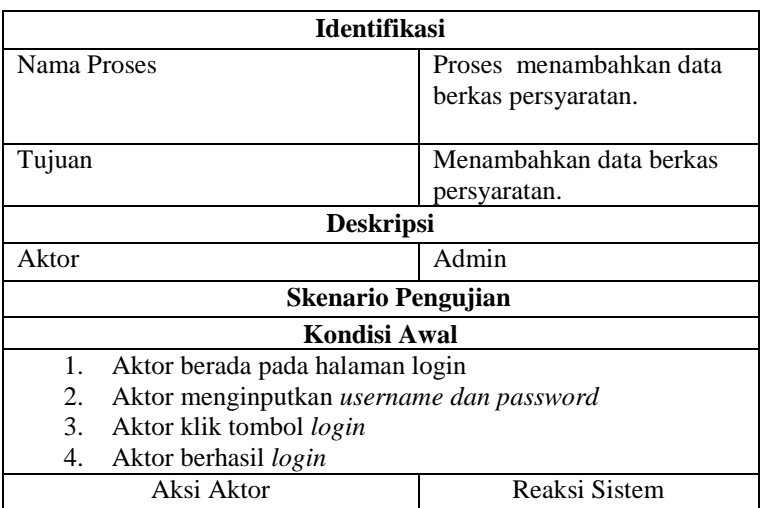

**Tabel 3. 28** Skenario pengujian proses menambahkan data berkas persyaratan

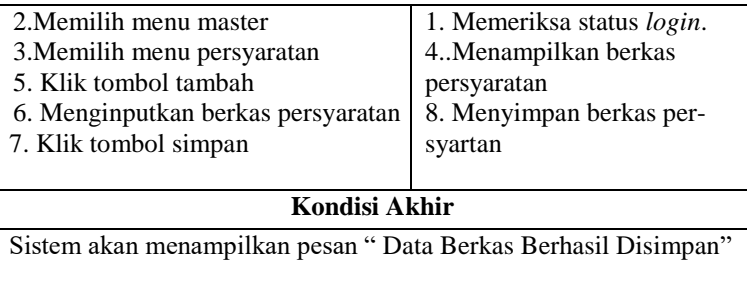

15. Skenario pengujian proses mengubah daftar pemohon.

Dalam pengujian menampilkan pengajuan berkas yaitu admin agar dapat mengubah daftar pemohon yang tersimpan pada sistem. Skenario pengujian menampilkan pengajuan berkas dapat dilihat pada Tabel 3.29.

| <b>Identifikasi</b>                         |                            |  |
|---------------------------------------------|----------------------------|--|
| Nama Proses                                 | Proses mengubah daftar     |  |
|                                             | pemohon.                   |  |
|                                             |                            |  |
| Tujuan                                      | Mengubah daftar pemohon.   |  |
| <b>Deskripsi</b>                            |                            |  |
| Aktor                                       | Admin                      |  |
| <b>Skenario Pengujian</b>                   |                            |  |
| Kondisi Awal                                |                            |  |
| 1. Aktor berada pada halaman login          |                            |  |
| 2. Aktor menginputkan username dan password |                            |  |
| 3. Aktor klik tombol login                  |                            |  |
| 4. Aktor berhasil login                     |                            |  |
| Aksi Aktor                                  | Reaksi Sistem              |  |
| 2. Memilih menu pemohon                     | 1. Memeriksa status login. |  |
| 4. Memilih pemohon yang akan                | 3. Menampilkan data pemo-  |  |
| diubah datanya                              | hon yang sudah tersimpan.  |  |
| 5.Klik tombol ubah                          | 7. Menyimpan data pemo-    |  |
| 6. Menginputkan data pemohon                | hon ke dalam database.     |  |

**Tabel 3. 29** Skenario pengujian proses mengubah daftar pemohon

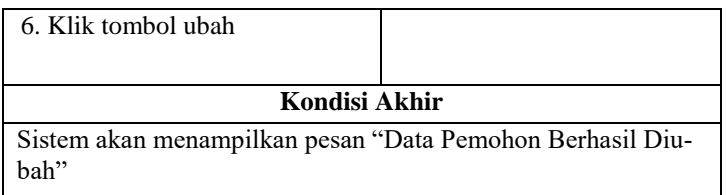

16. Skenario pengujian proses mengubah data kepala bagian.

Dalam pengujian mengubah data kepala bagian yaitu admin agar dapat mengubah data kepala bagian yang tersimpan pada sistem. Skenario pengujian menampilkan pengajuan berkas dapat dilihat pada Tabel 3.30.

**Tabel 3. 30** Skenario pengujian proses mengubah data kepala bagian

| <b>Identifikasi</b>                                    |                              |  |
|--------------------------------------------------------|------------------------------|--|
| Nama Proses                                            | mengubah data<br>Proses      |  |
|                                                        | kepala bagian.               |  |
|                                                        |                              |  |
| Tujuan                                                 | Mengubah data kepala bagian  |  |
|                                                        |                              |  |
| <b>Deskripsi</b>                                       |                              |  |
| Aktor                                                  | Admin                        |  |
| <b>Skenario Pengujian</b>                              |                              |  |
| Kondisi Awal                                           |                              |  |
| Aktor berada pada halaman login<br>$\mathbf{1}$ .      |                              |  |
| Aktor menginputkan username dan password<br>2.         |                              |  |
| Aktor klik tombol login<br>$\mathcal{F}_{\mathcal{F}}$ |                              |  |
| 4.<br>Aktor berhasil login                             |                              |  |
| <b>Skenario Utama</b>                                  |                              |  |
| Aksi Aktor                                             | Reaksi Sistem                |  |
| 2. Memilih menu user, kemudian                         | 1. Memeriksa status login.   |  |
| memilih menu kepala bagian                             | 3. Menampilkan data kepala   |  |
| 4. Pilih kepala bagian yang akan                       | bagian yang sudah tersimpan. |  |
| di ubah datanya kemudian                               | 7. Menyimpan data kepala ba- |  |
| Klik tombol ubah                                       | gian ke dalam database.      |  |
| 5. Menginputkan data kepala                            |                              |  |
| bagian                                                 |                              |  |
|                                                        |                              |  |
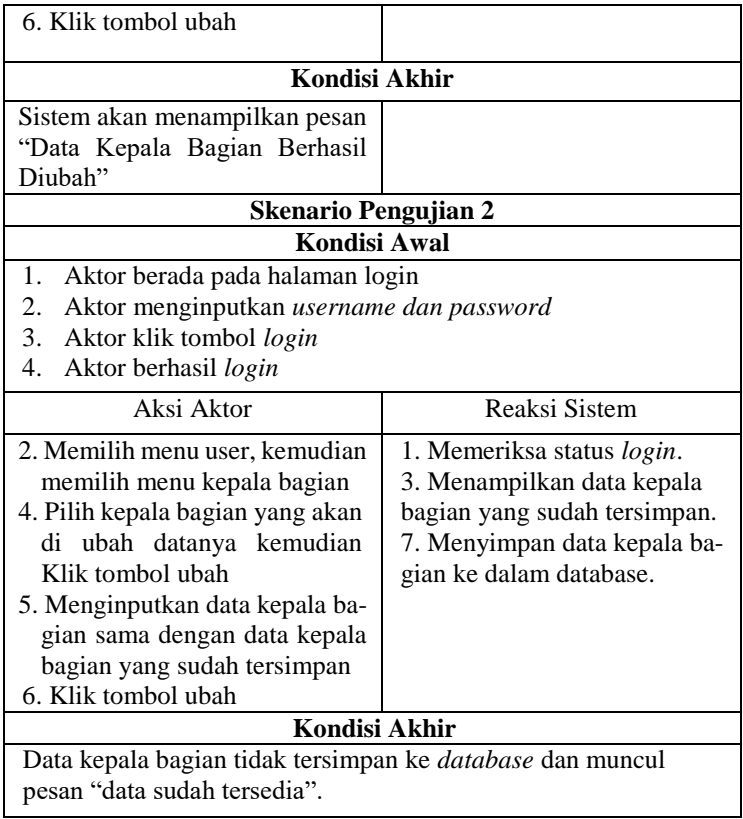

17. Skenario pengujian proses menambahkan data kepala bagian.

Dalam pengujian menambahkan data kepala bagian yaitu admin agar dapat menambahkan data kepala bagian ke dalam sistem. Skenario pengujian menampilkan pengajuan berkas dapat dilihat pada Tabel 3.31.

**Tabel 3. 31 S**kenario pengujian proses menambahkan data

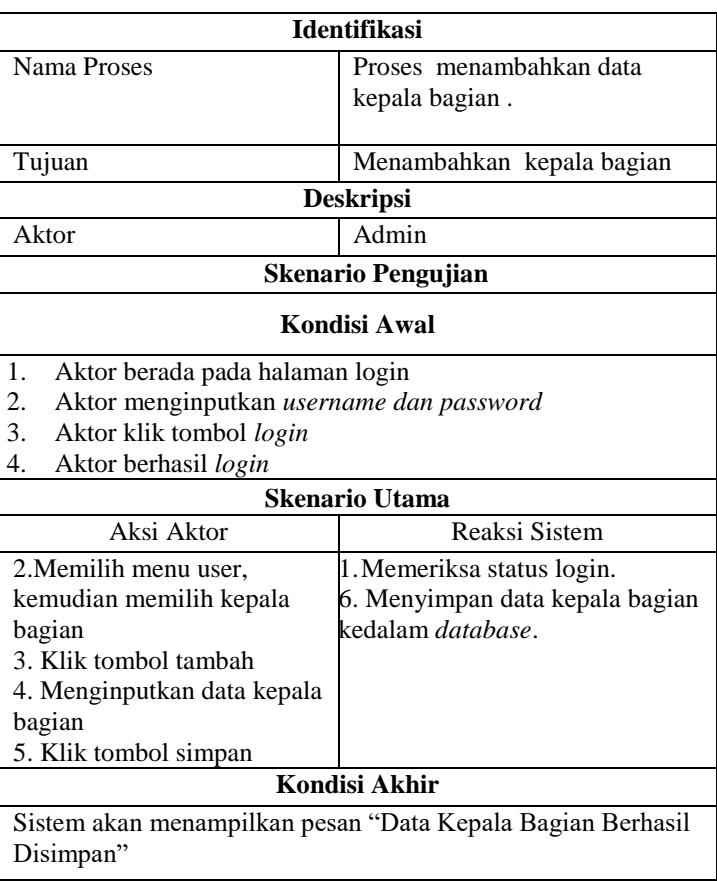

kepala bagian

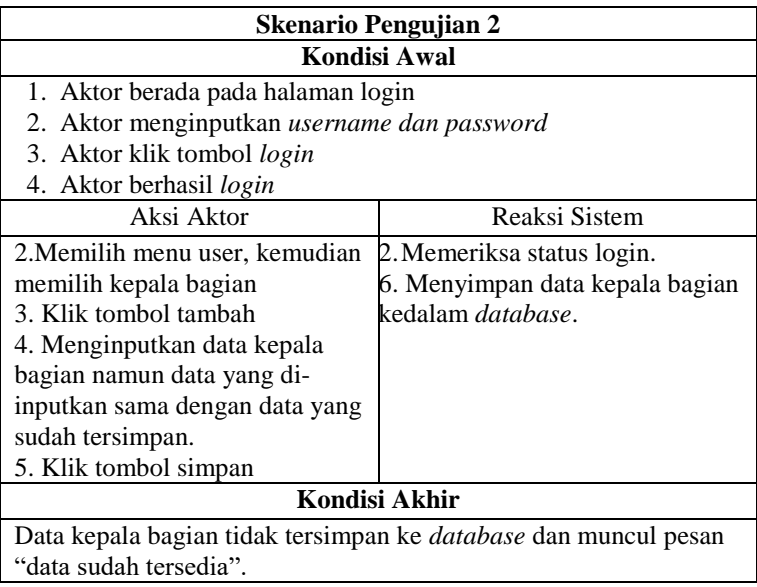

18. Skenario pengujian proses mengubah pengajuan berkas.

Dalam pengujian mengubah pengajuan berkas yaitu Pemohon agar dapat mengubah pengajuan berkas yang tersimpan di dalam sistem. Skenario pengujian menampilkan pengajuan berkas dapat dilihat pada Tabel 3.32.

**Tabel 3. 32** Skenario pengujian proses mengubah pengajuan berkas

| <b>Identifikasi</b>       |                                         |
|---------------------------|-----------------------------------------|
| Nama Proses               | mengubah pengajuan<br>Proses<br>berkas. |
| Tujuan                    | Mengubah pengajuan berkas               |
| <b>Deskripsi</b>          |                                         |
| Aktor                     | Pemohon                                 |
| <b>Skenario Pengujian</b> |                                         |

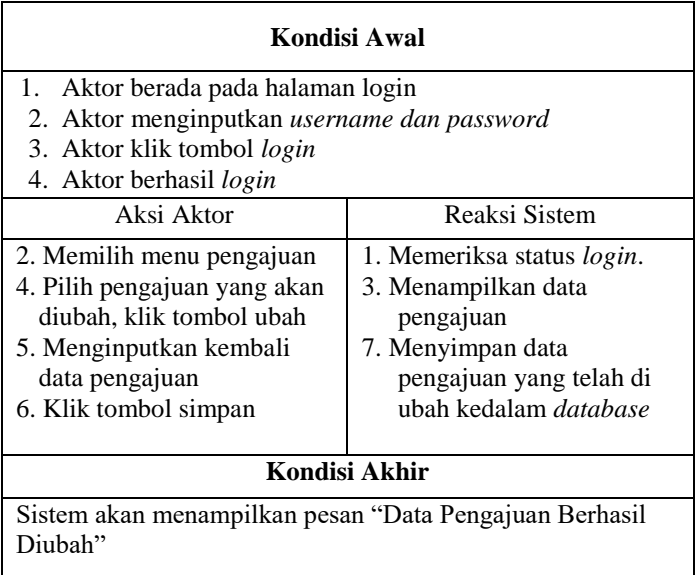

*~Halaman Ini Sengaja Dikosongkan~*